# Windows 2003/2008 Server

Администрирование

### Версии Windows 2003 Server

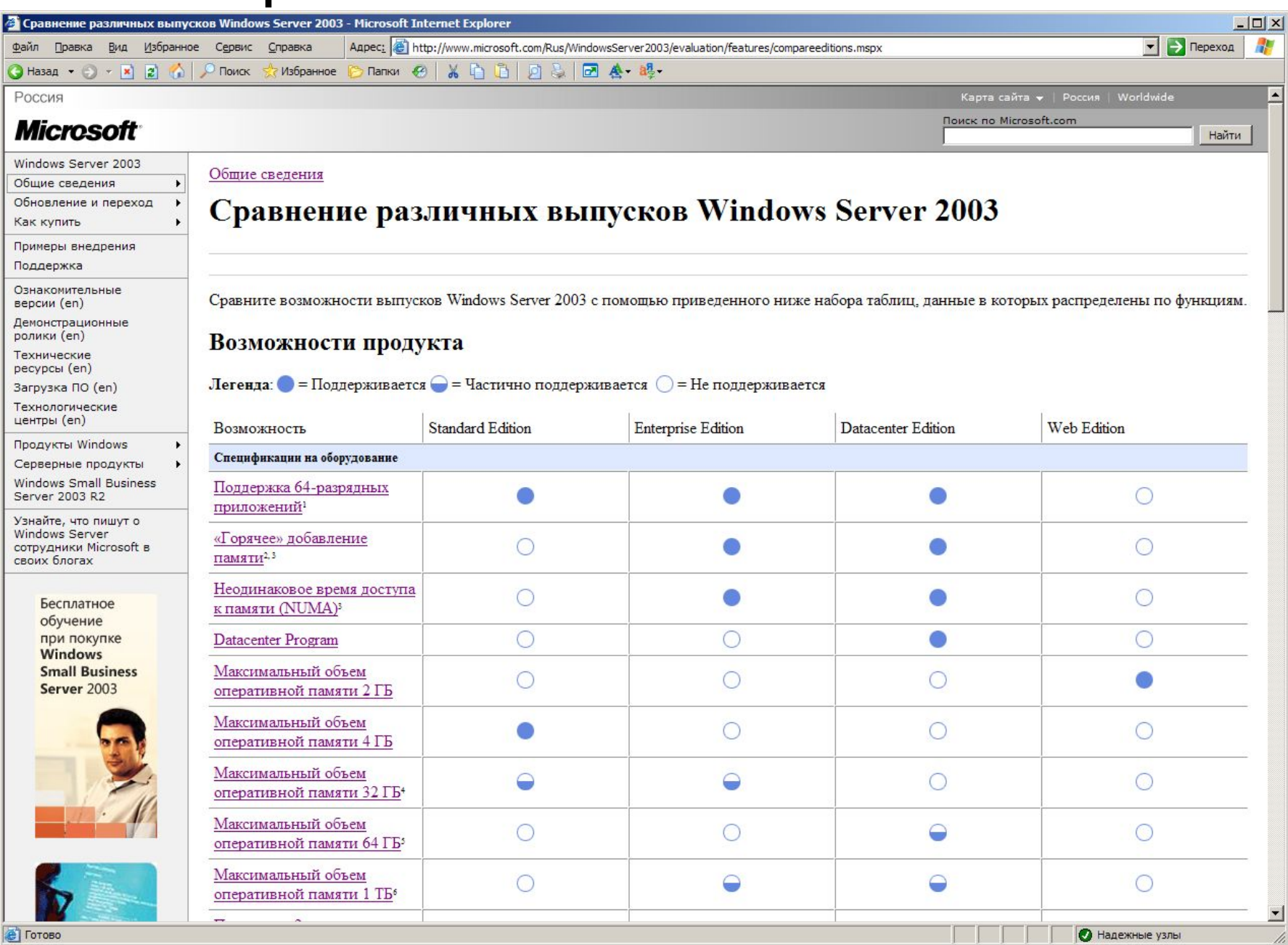

### Справочная система

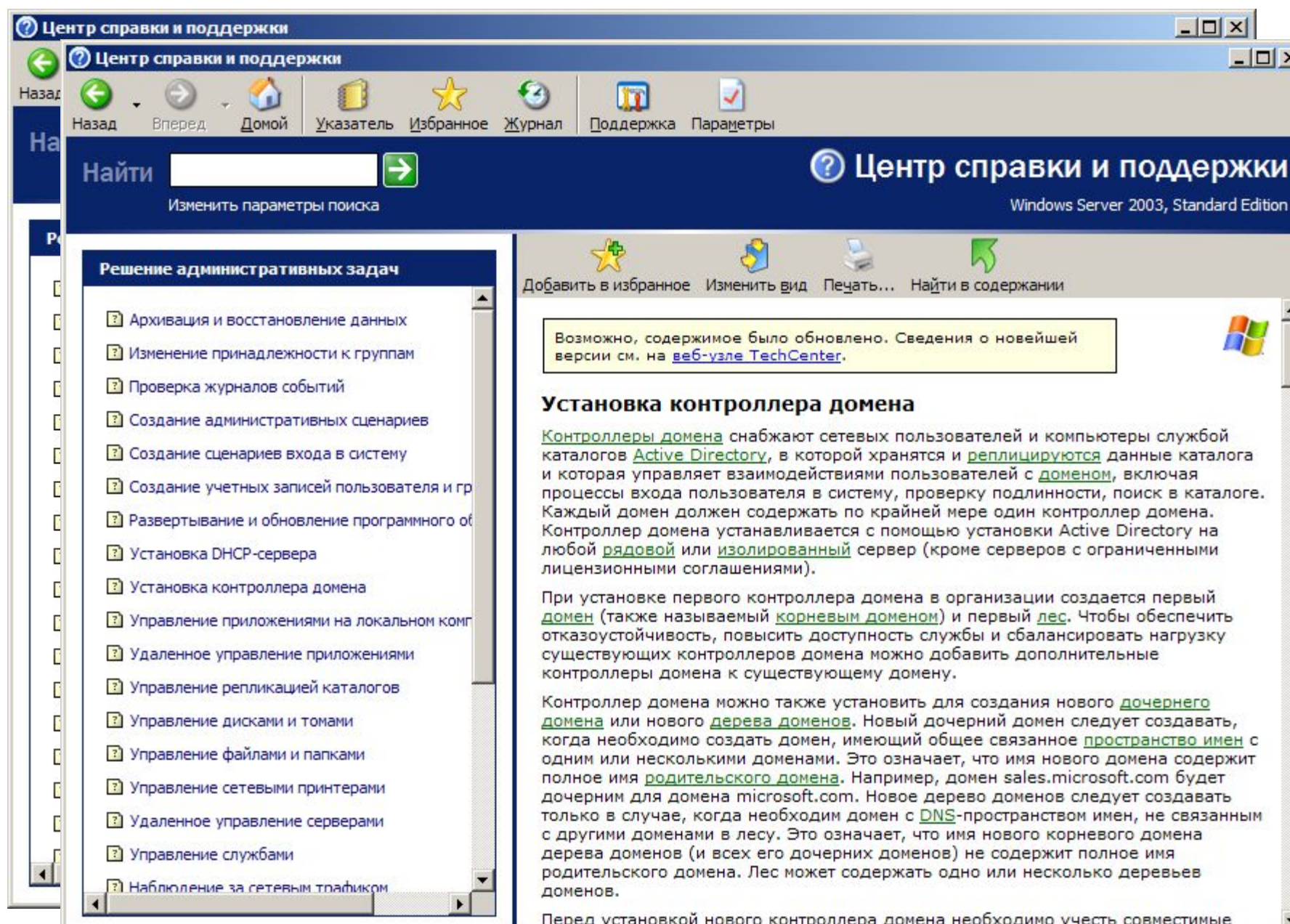

# Аппаратные требования

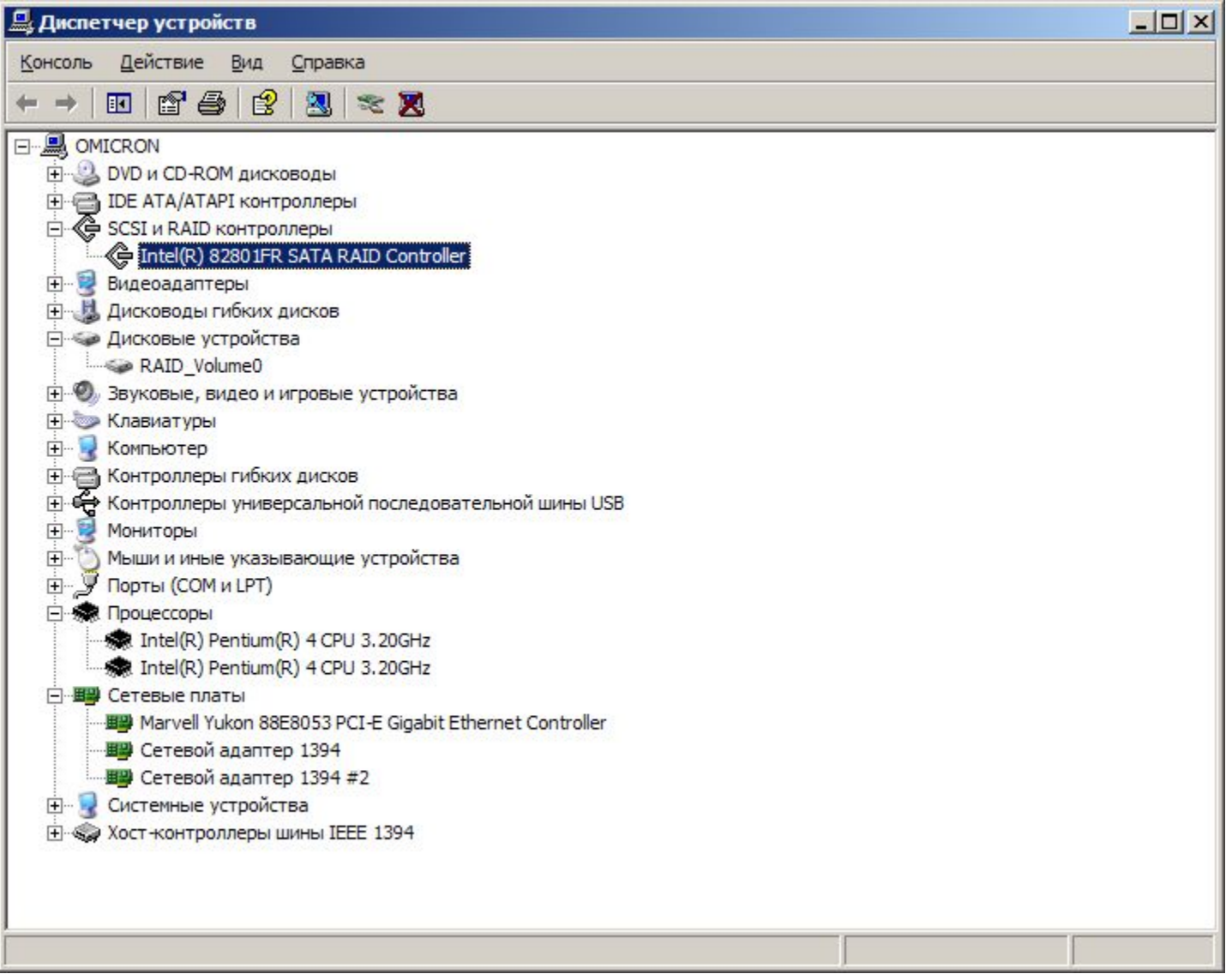

# Аппаратные требования

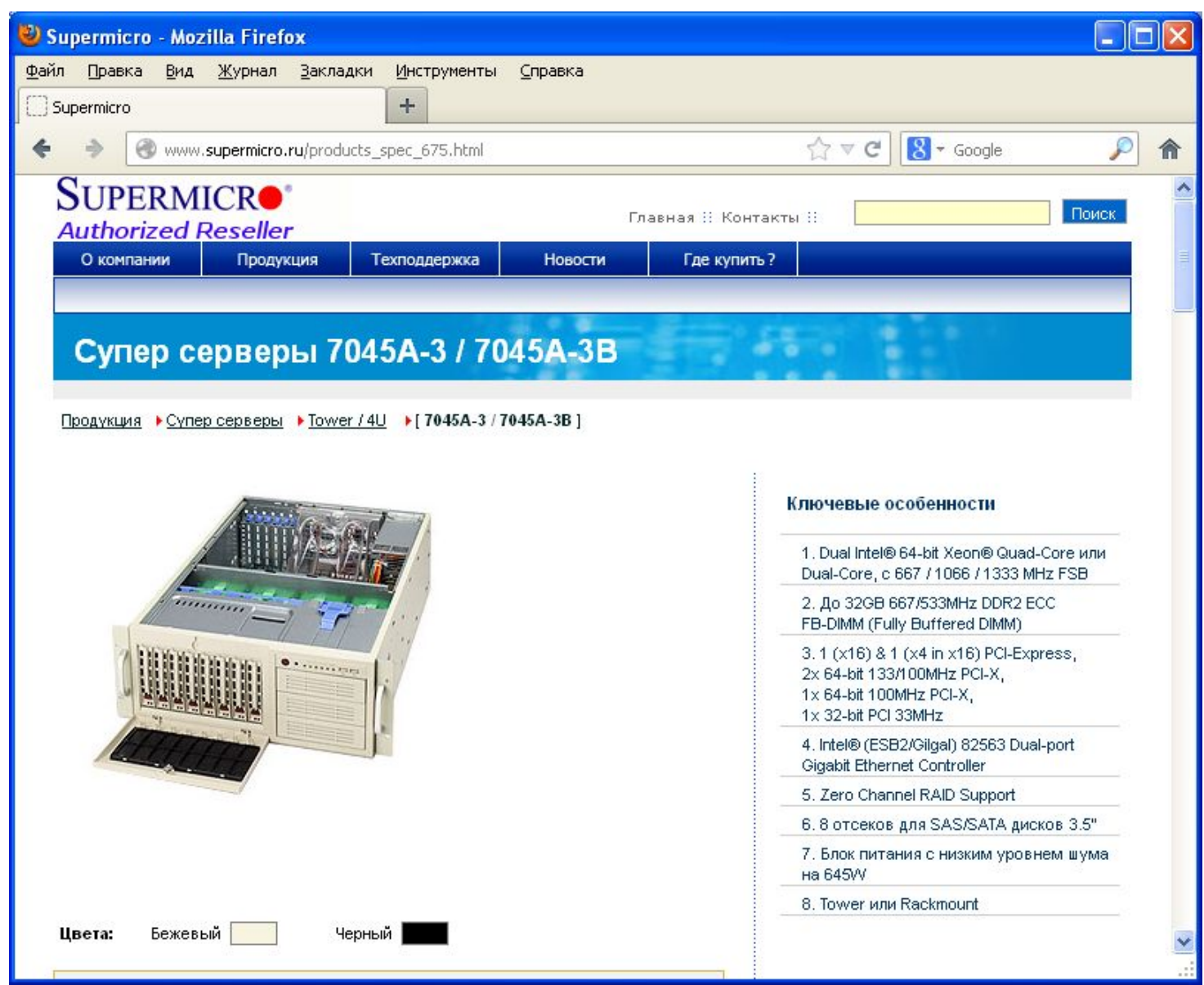

# Аппаратные требования

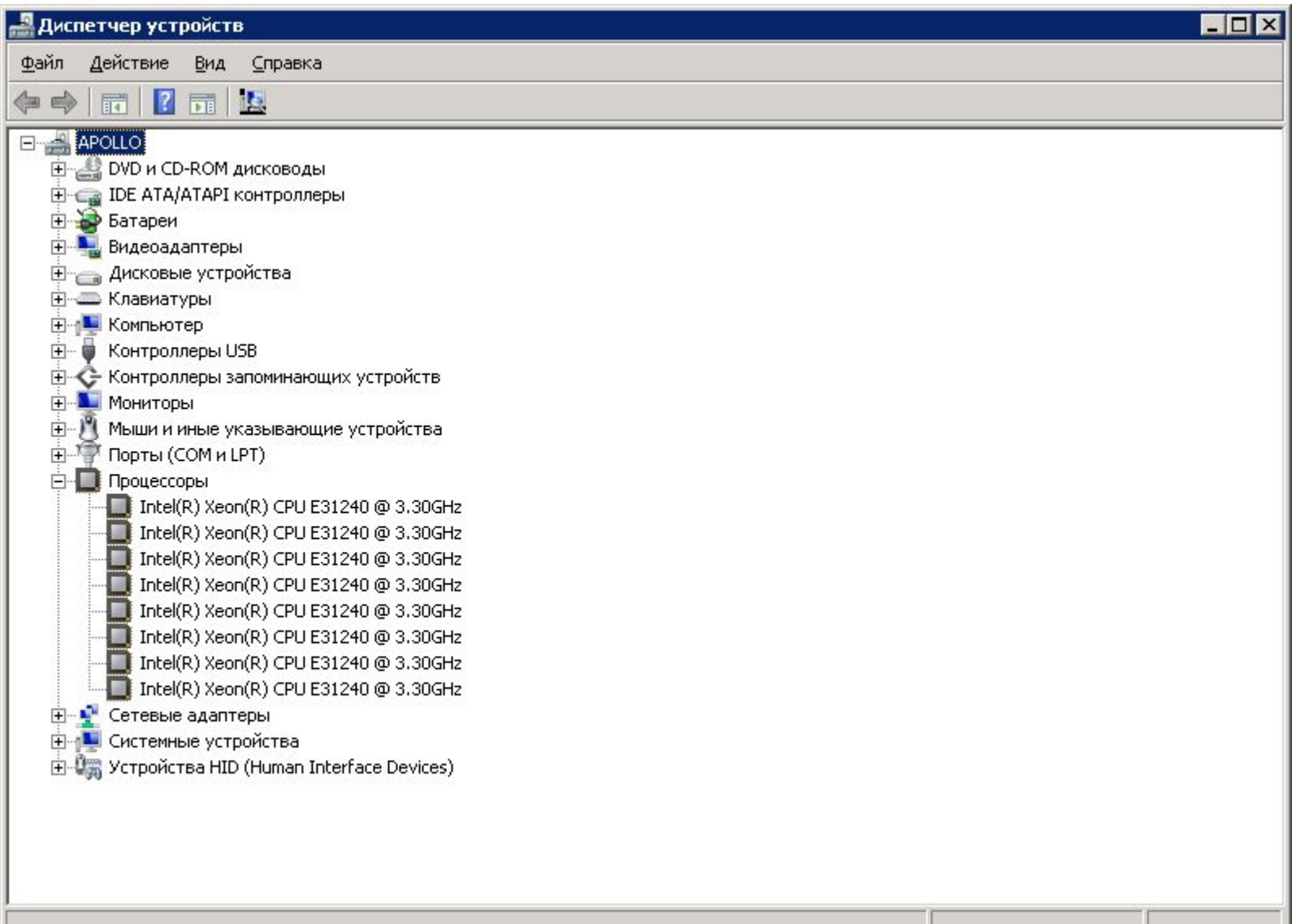

# Мониторинг аппаратуры

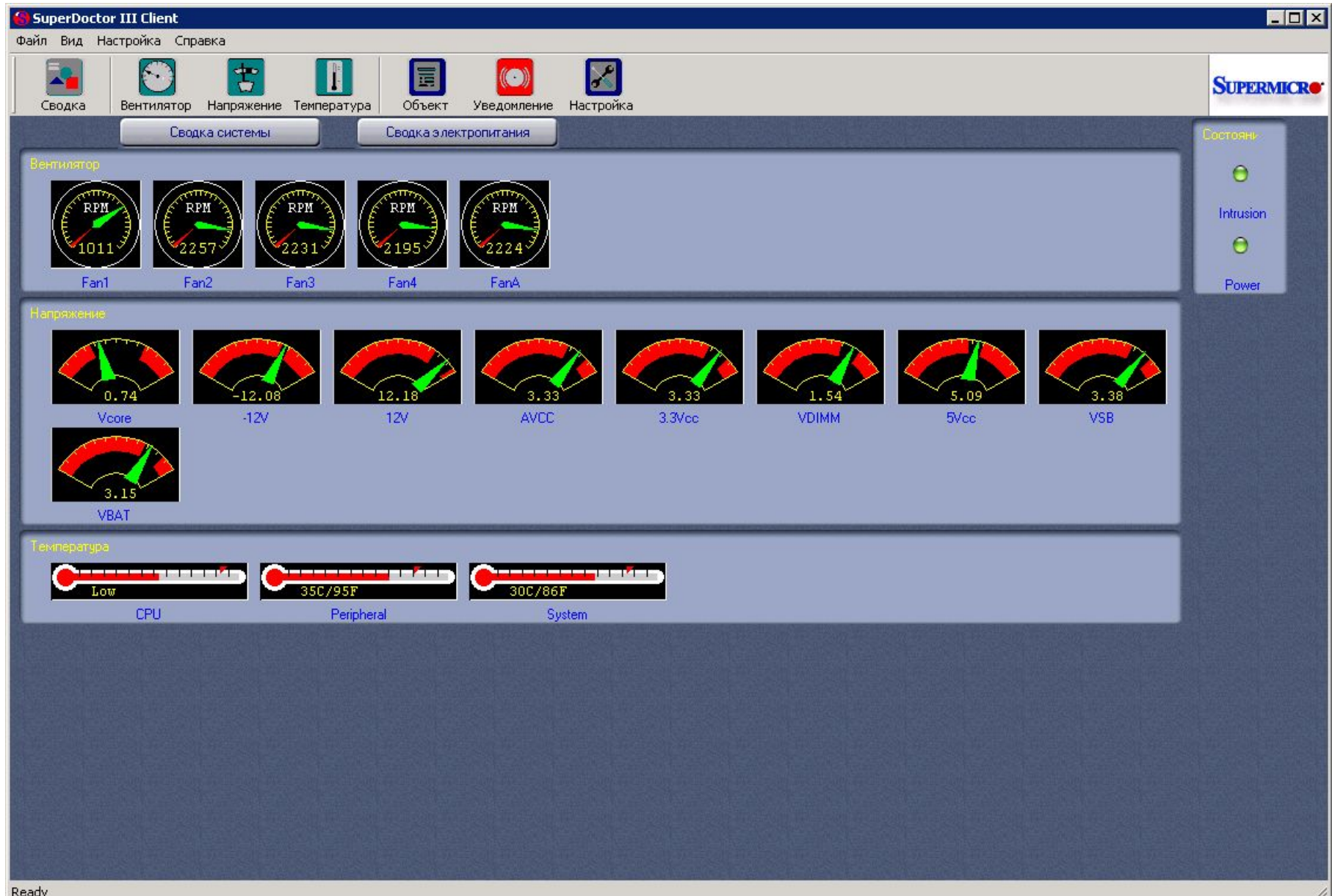

### Надежность питания

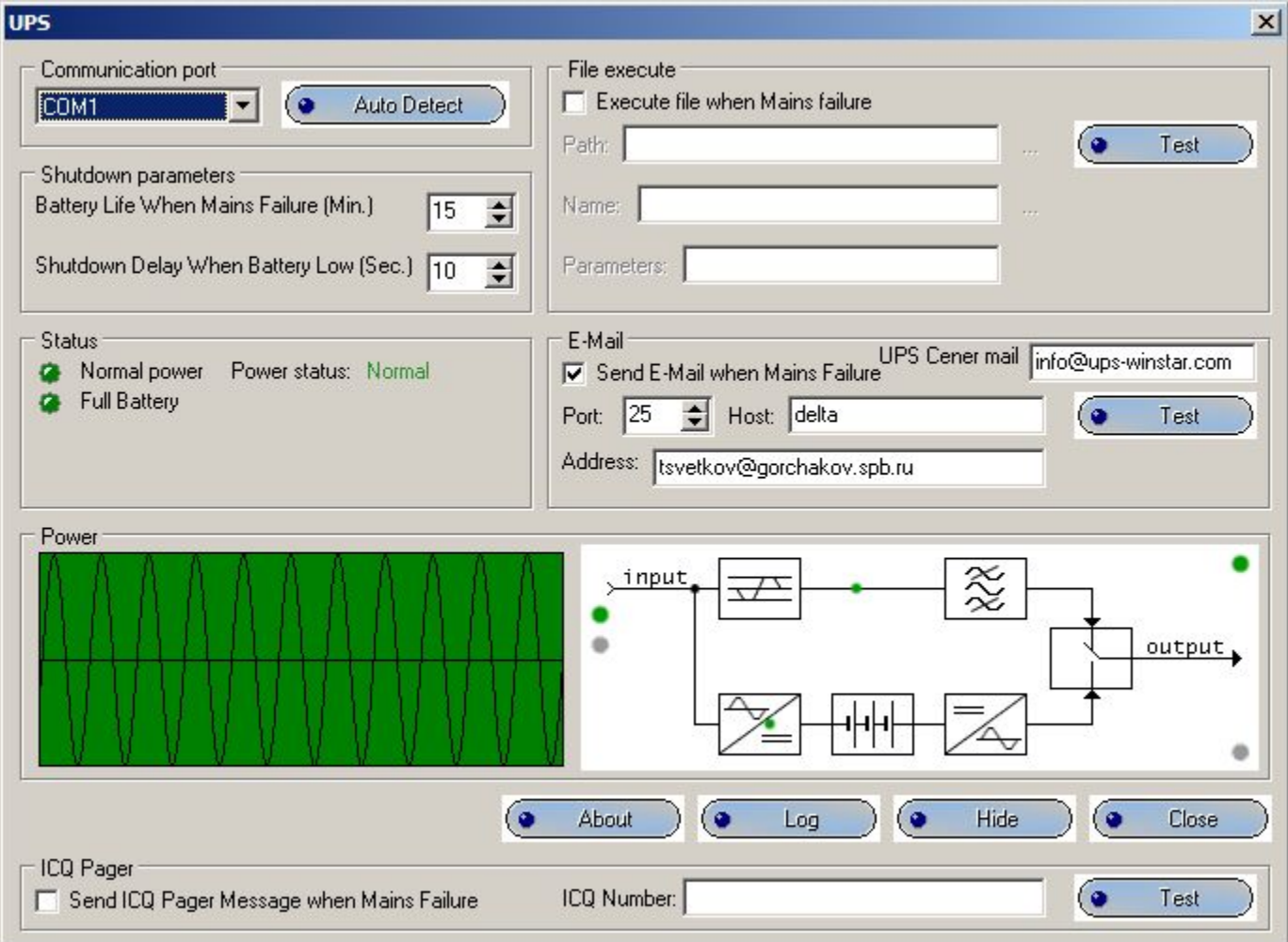

### Отказоустойчивая дисковая система

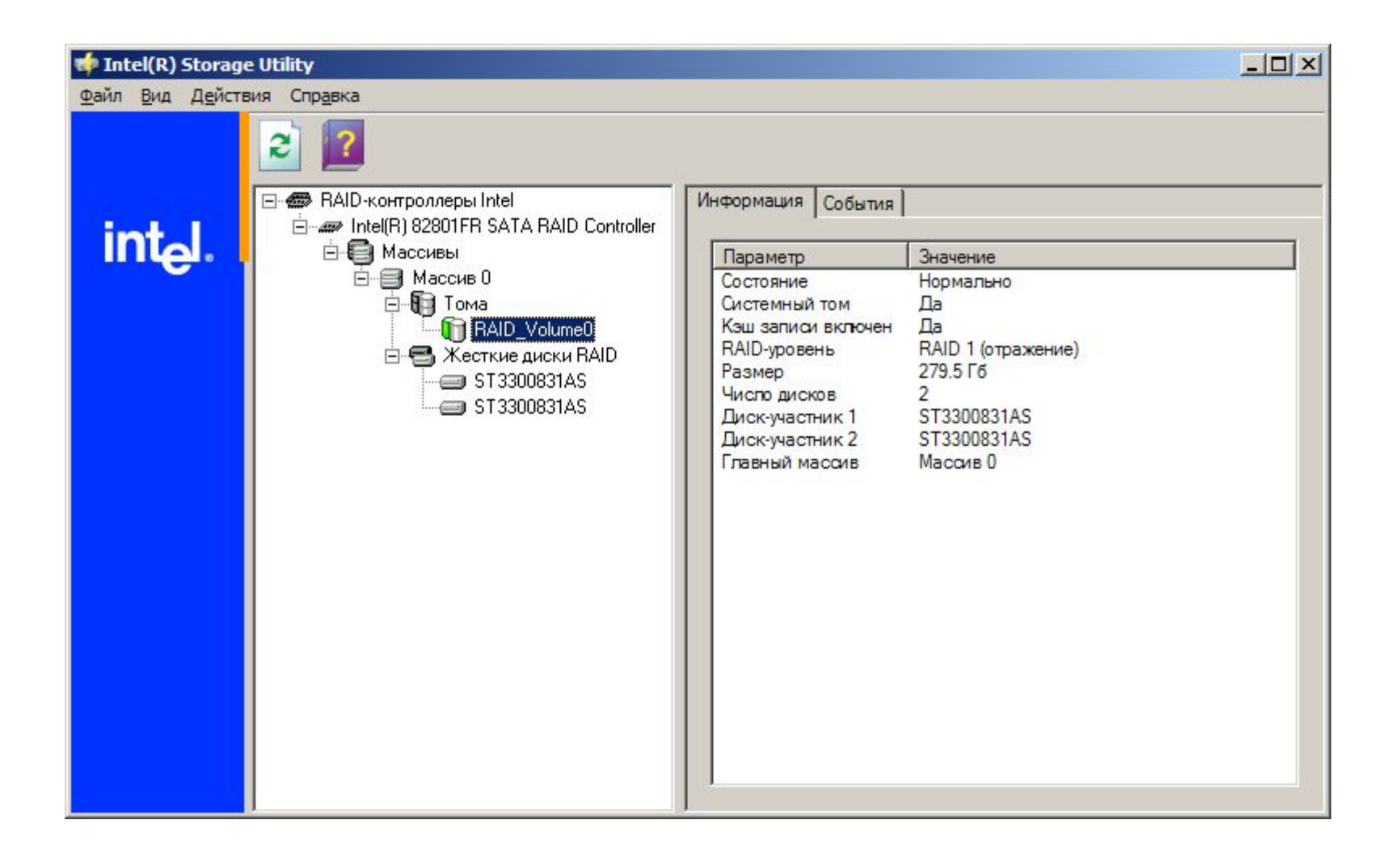

### Отказоустойчивая дисковая система

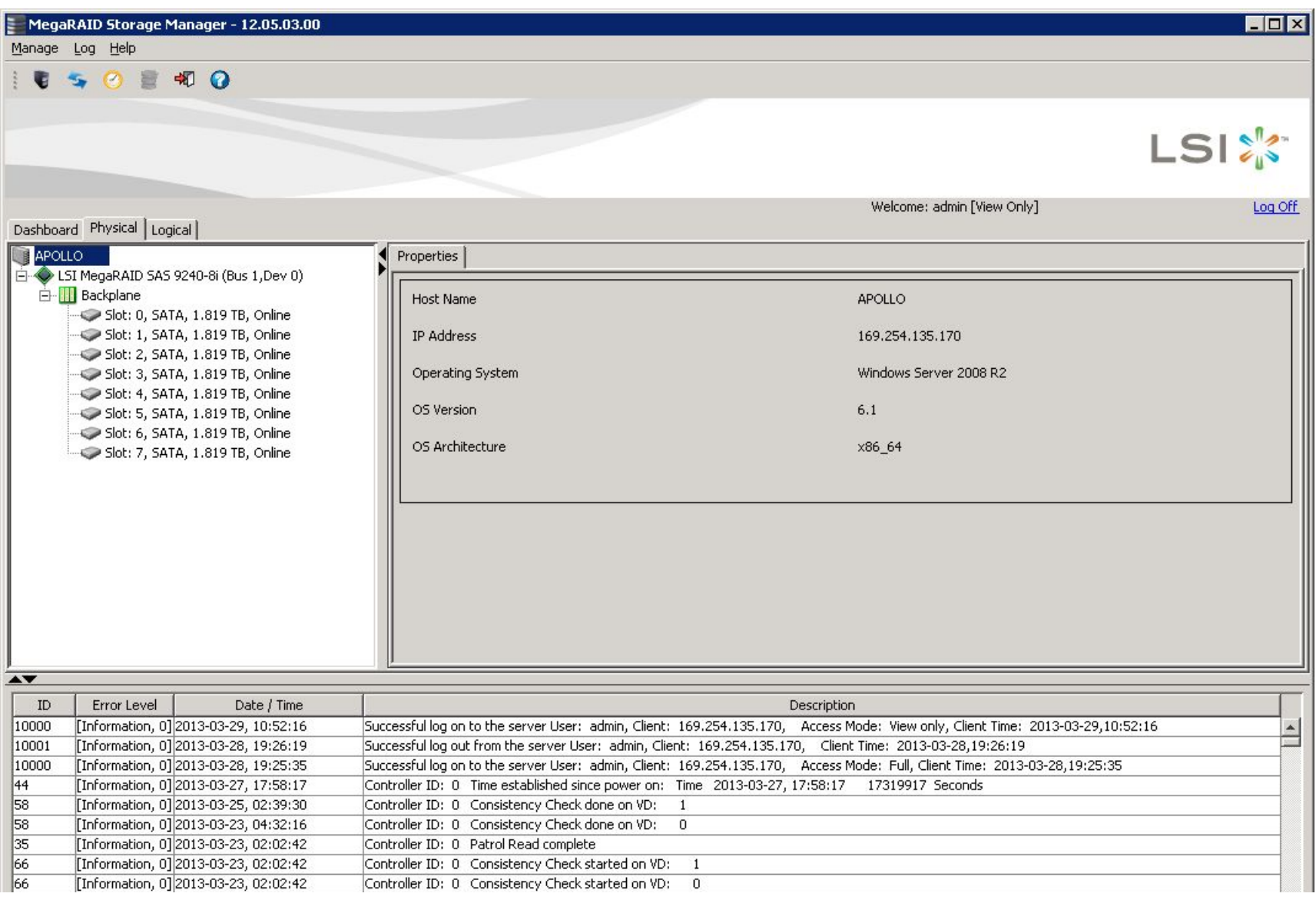

# Управление сервером

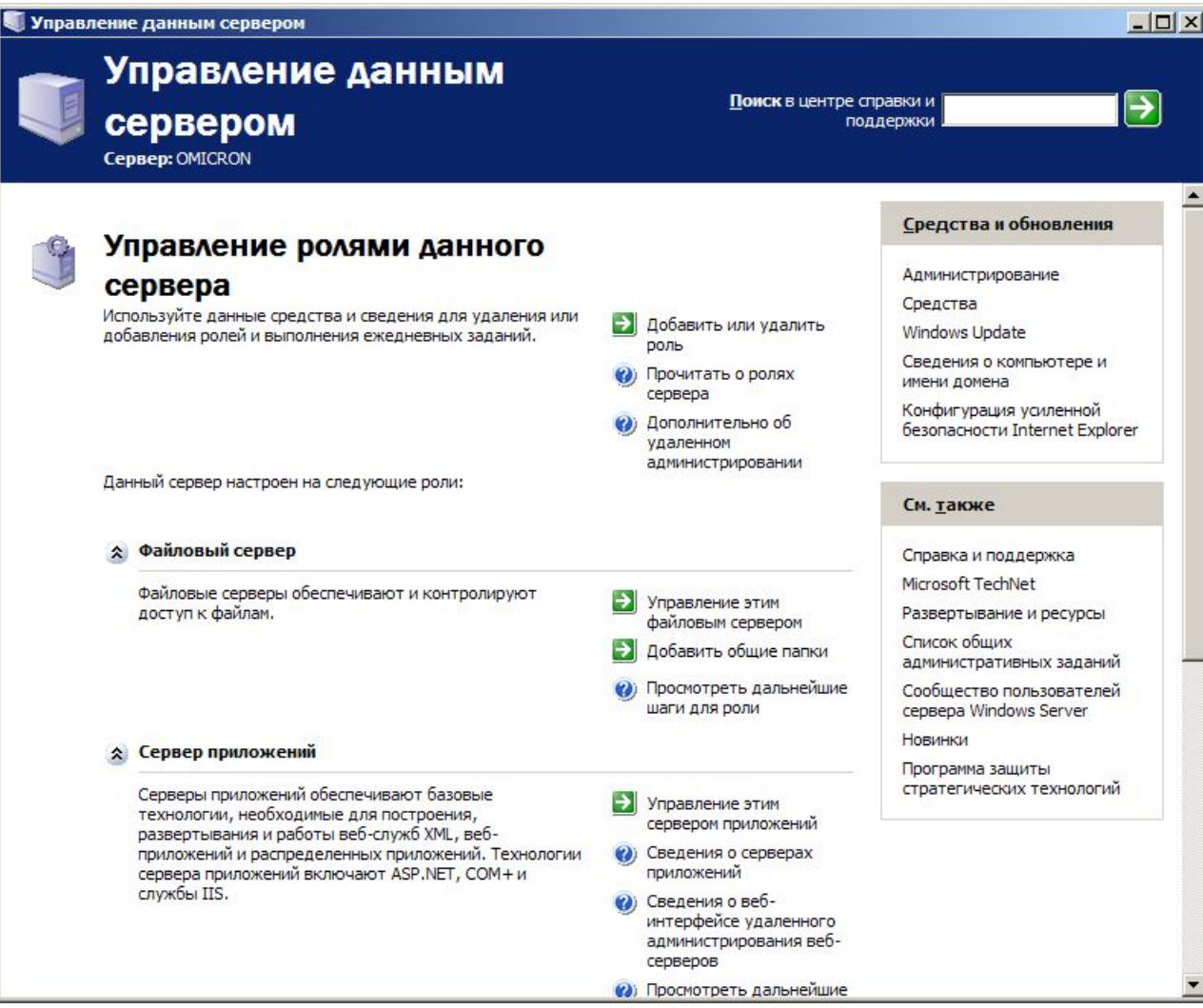

## Работа контроллера домена

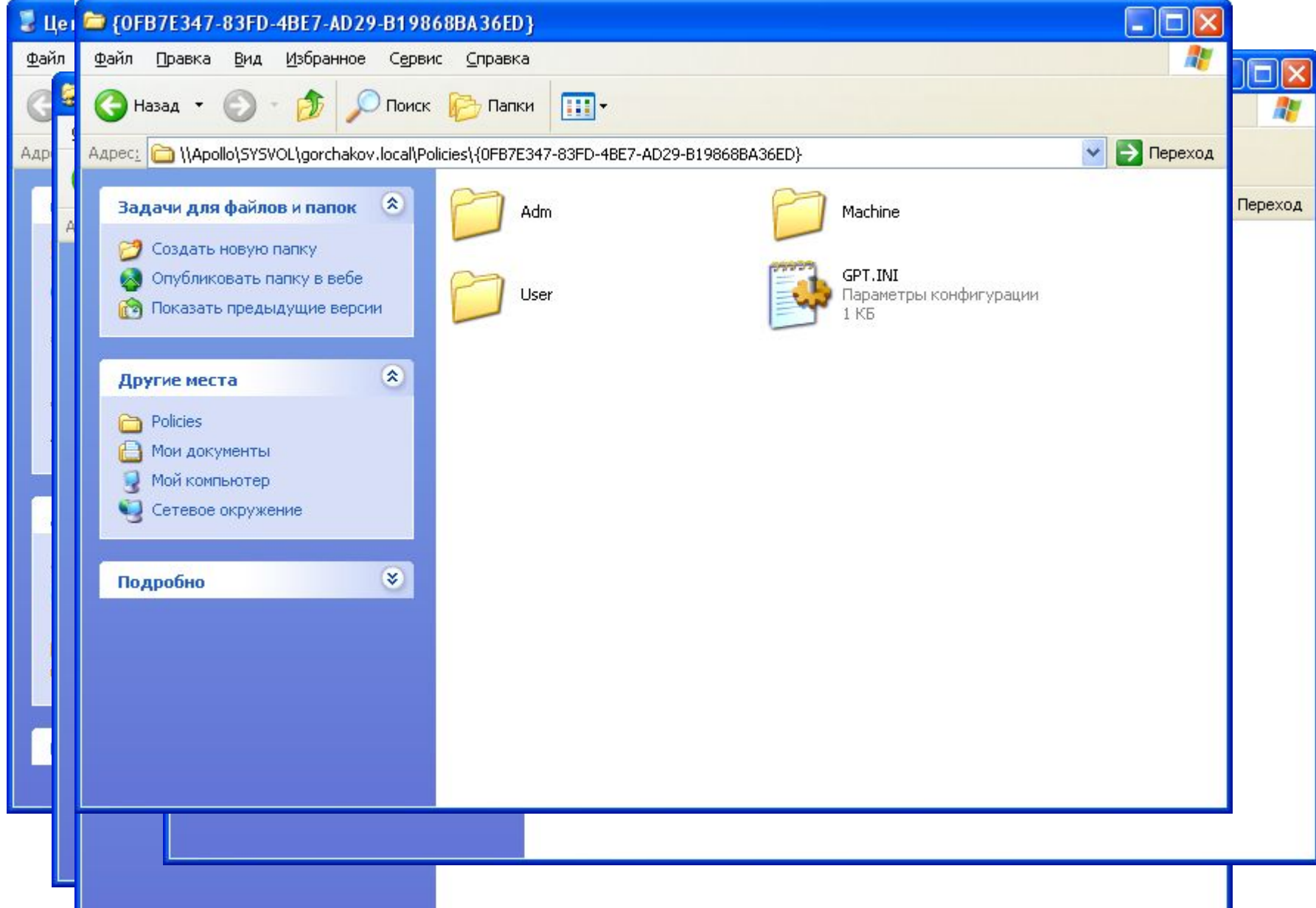

# Active Directory

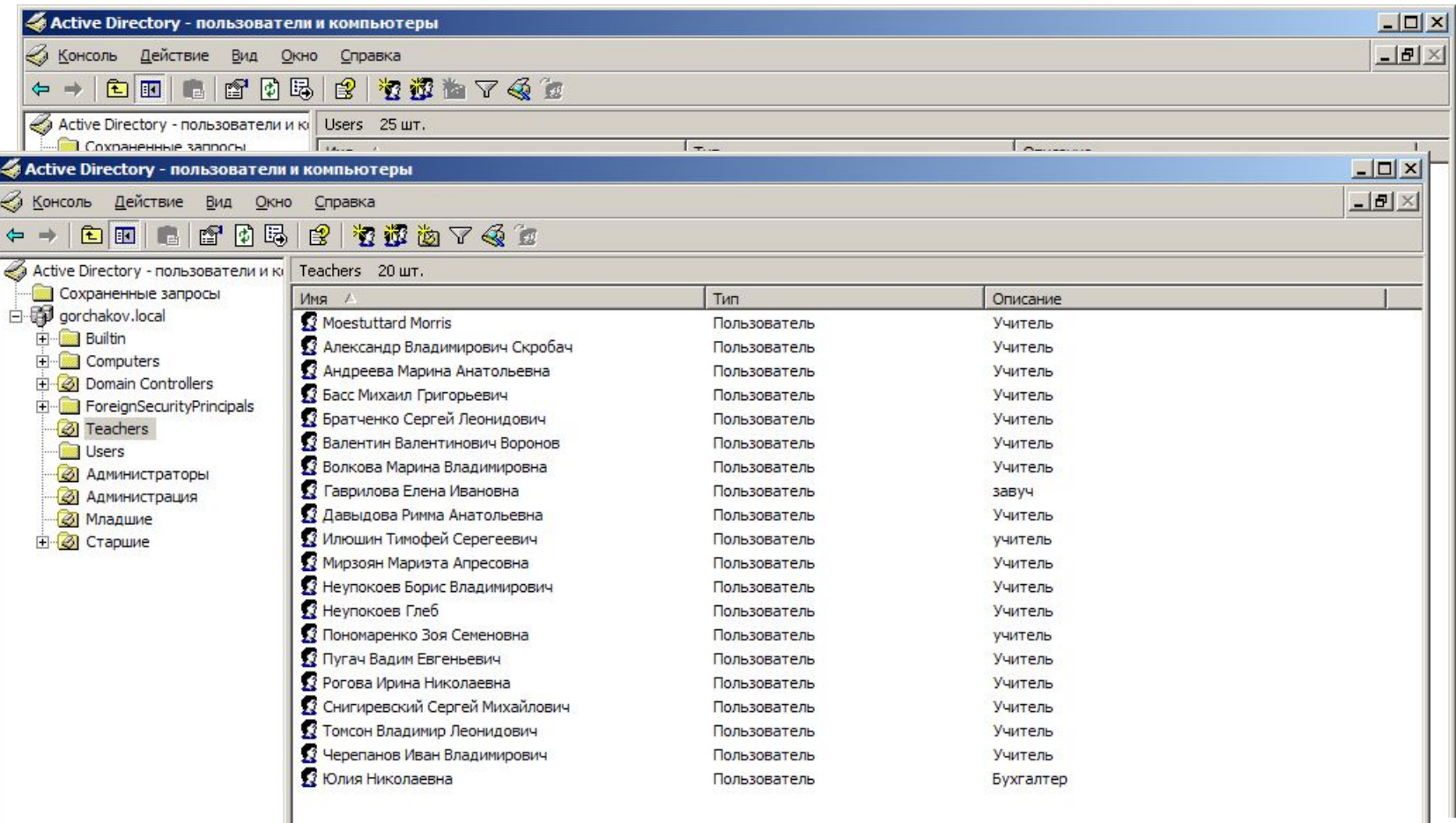

### Учетная запись

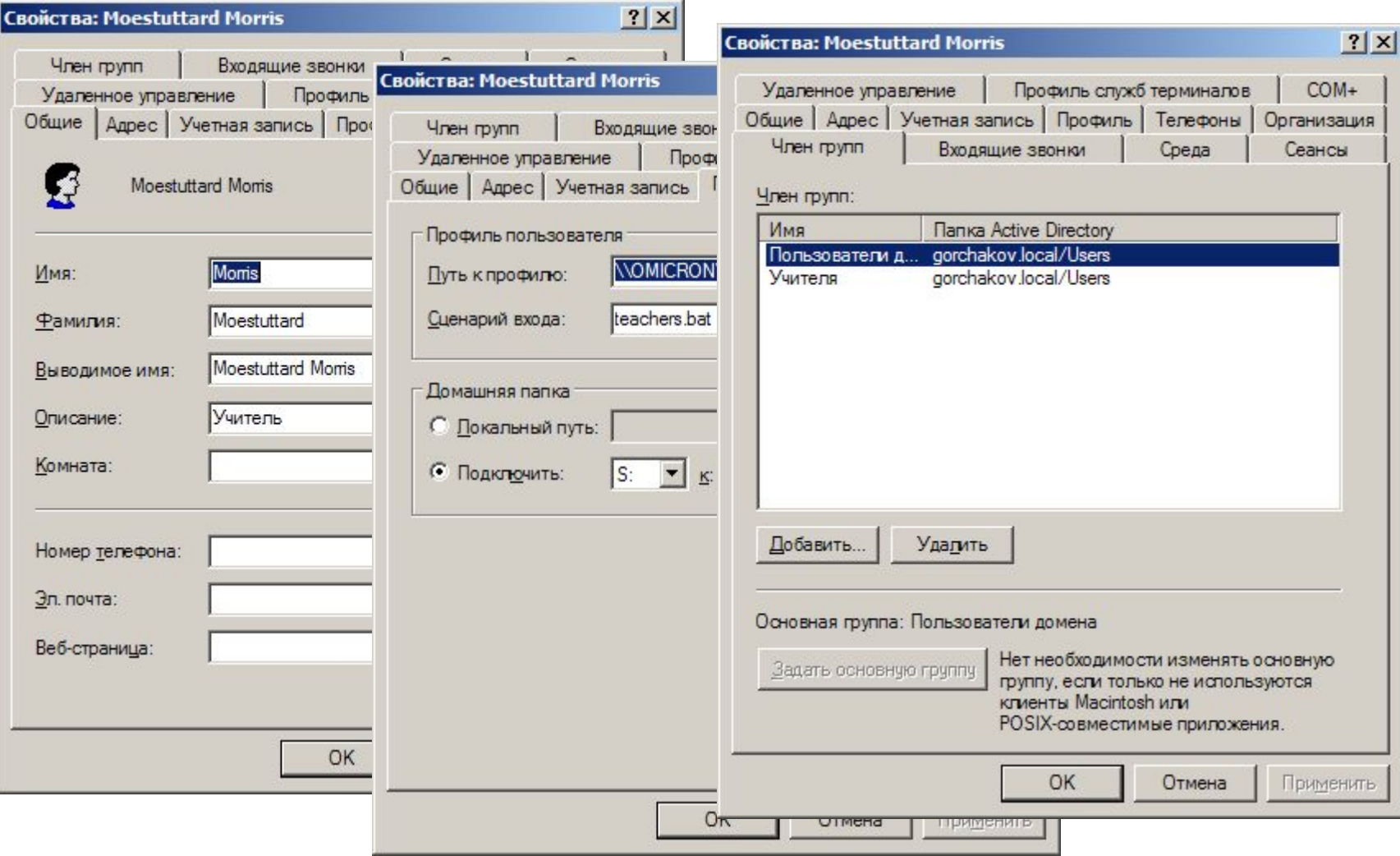

# Групповая политика

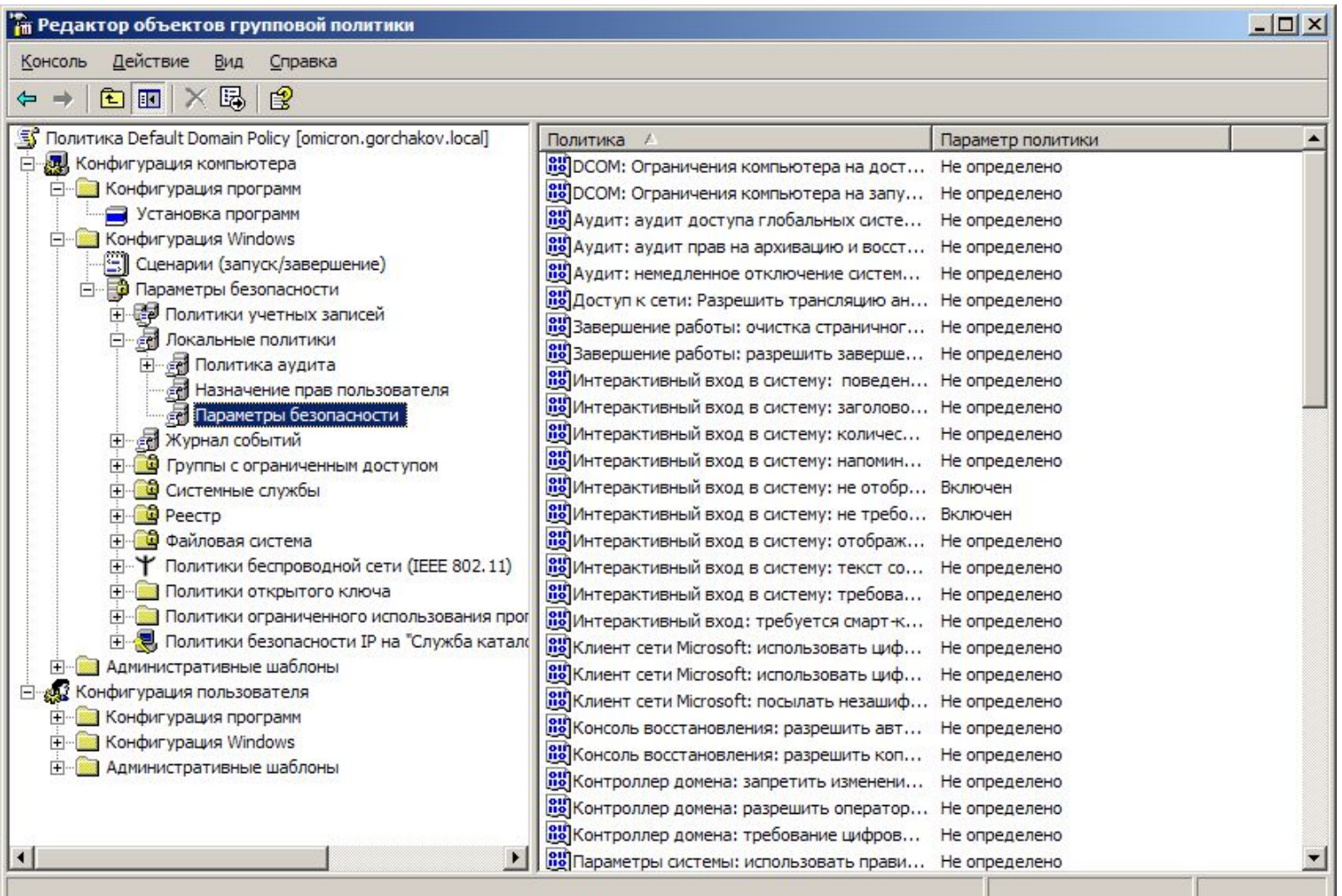

# Объекты групповой политики

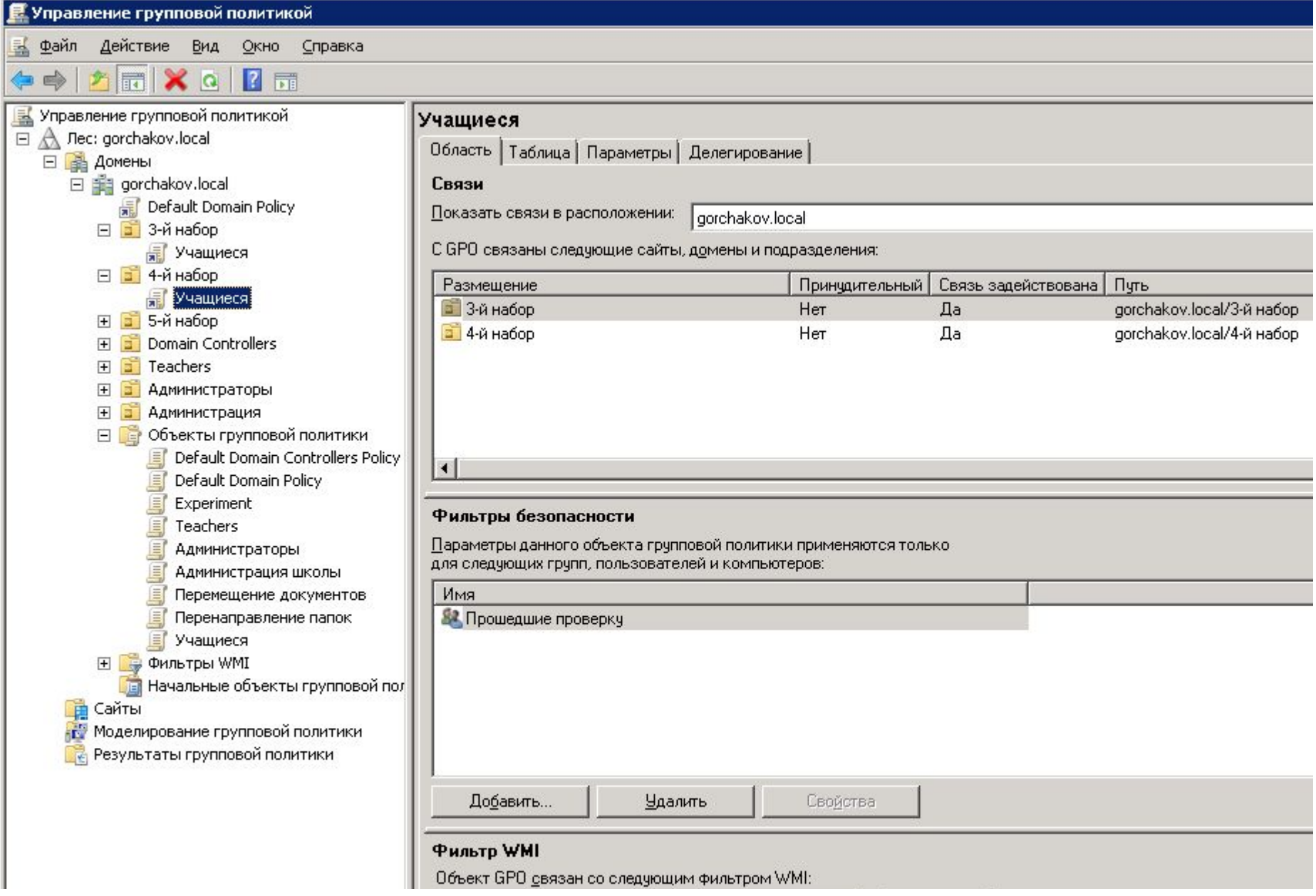

### Ограниченное использование программ

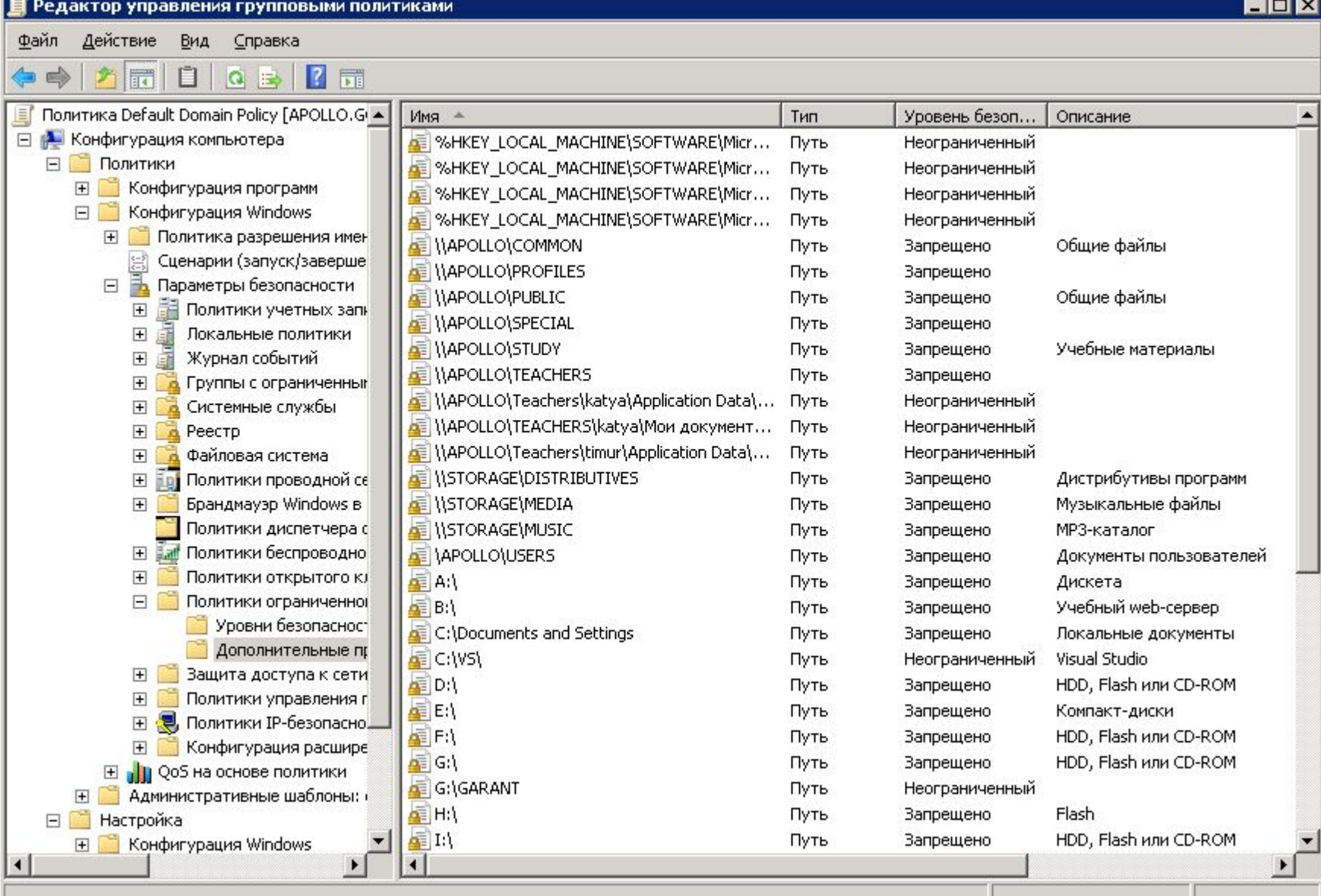

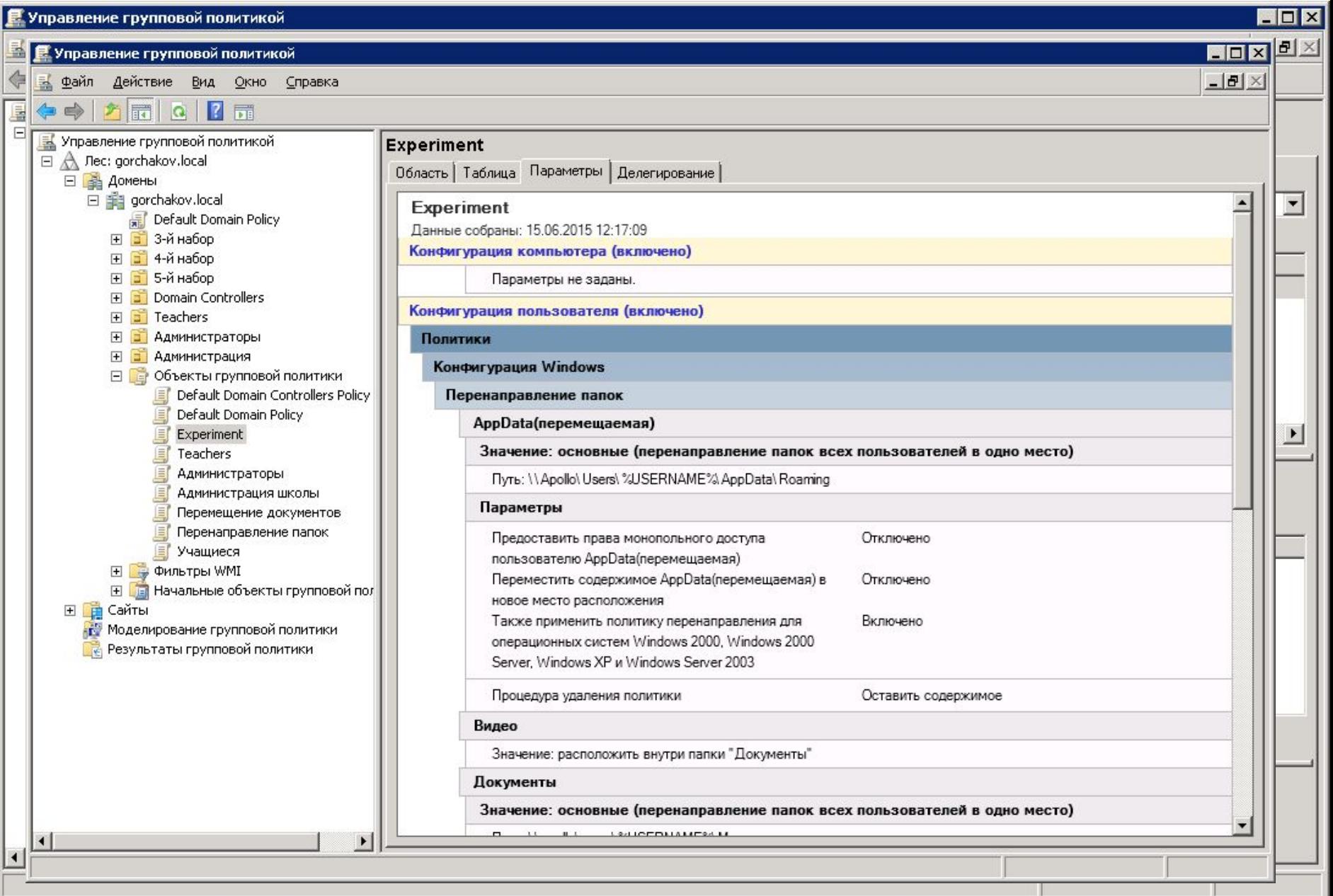

# Репликация Active Directory

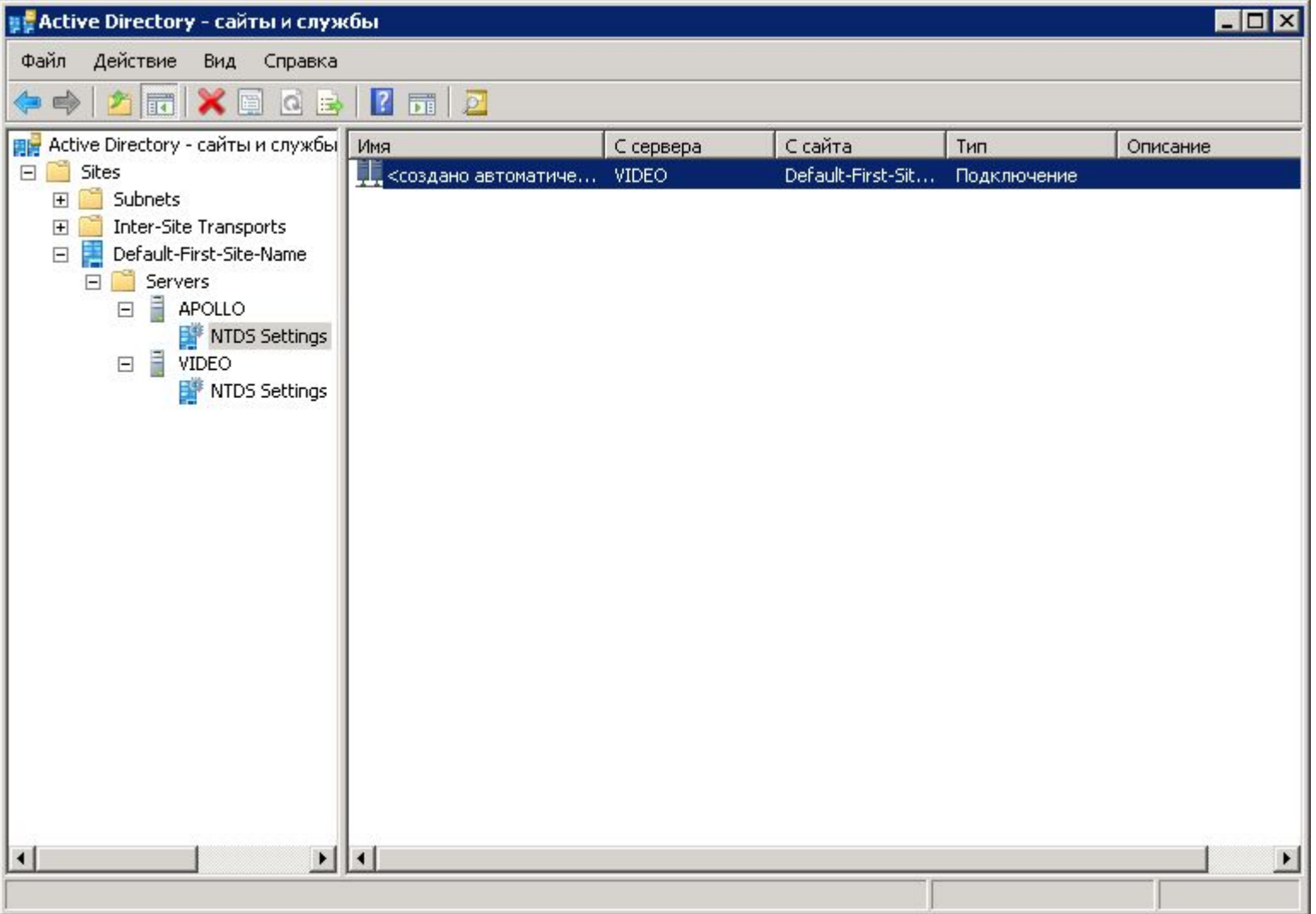

### Расширенное ведение журналов 2008

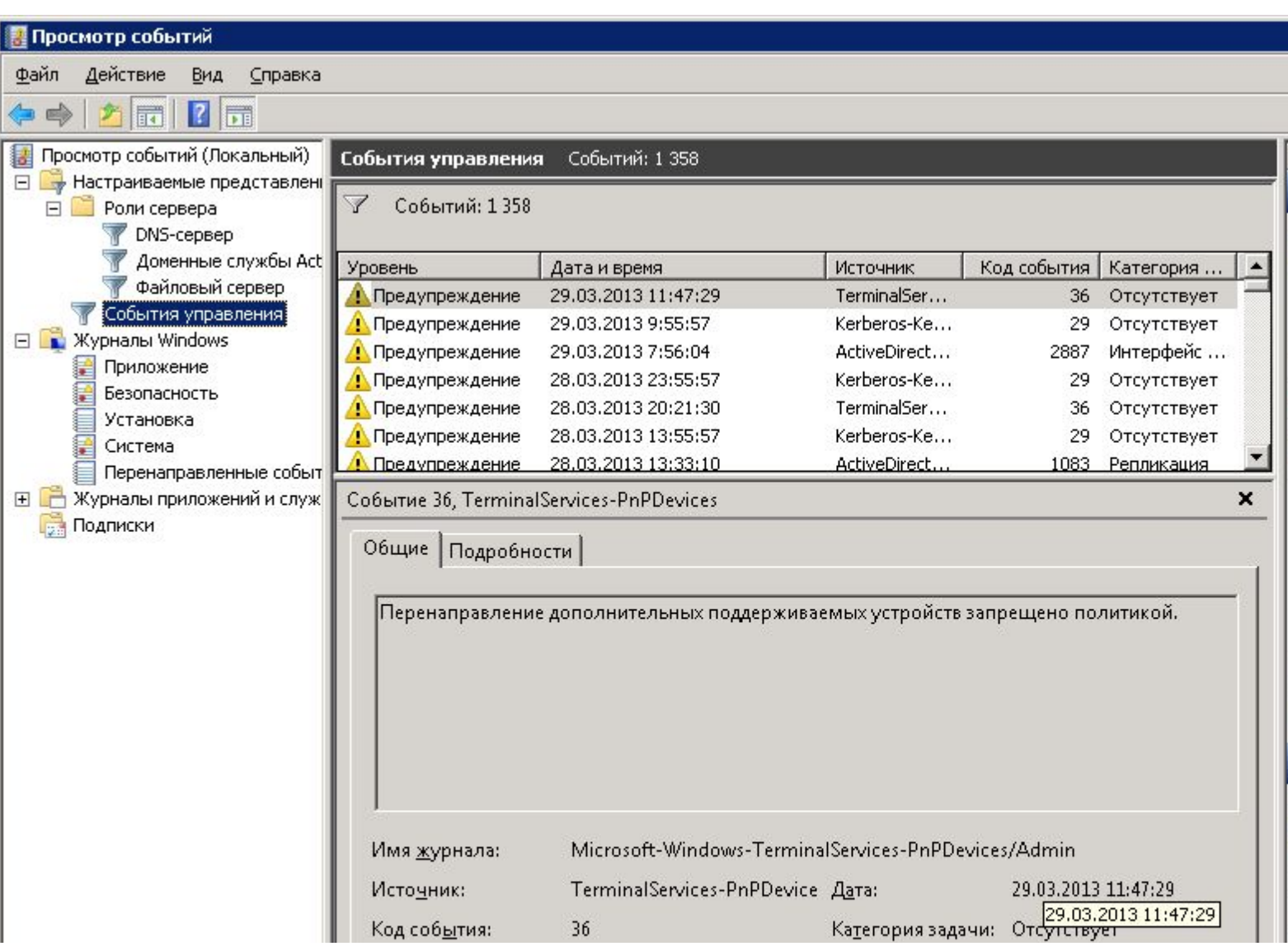

#### АудитСвойства: Событие

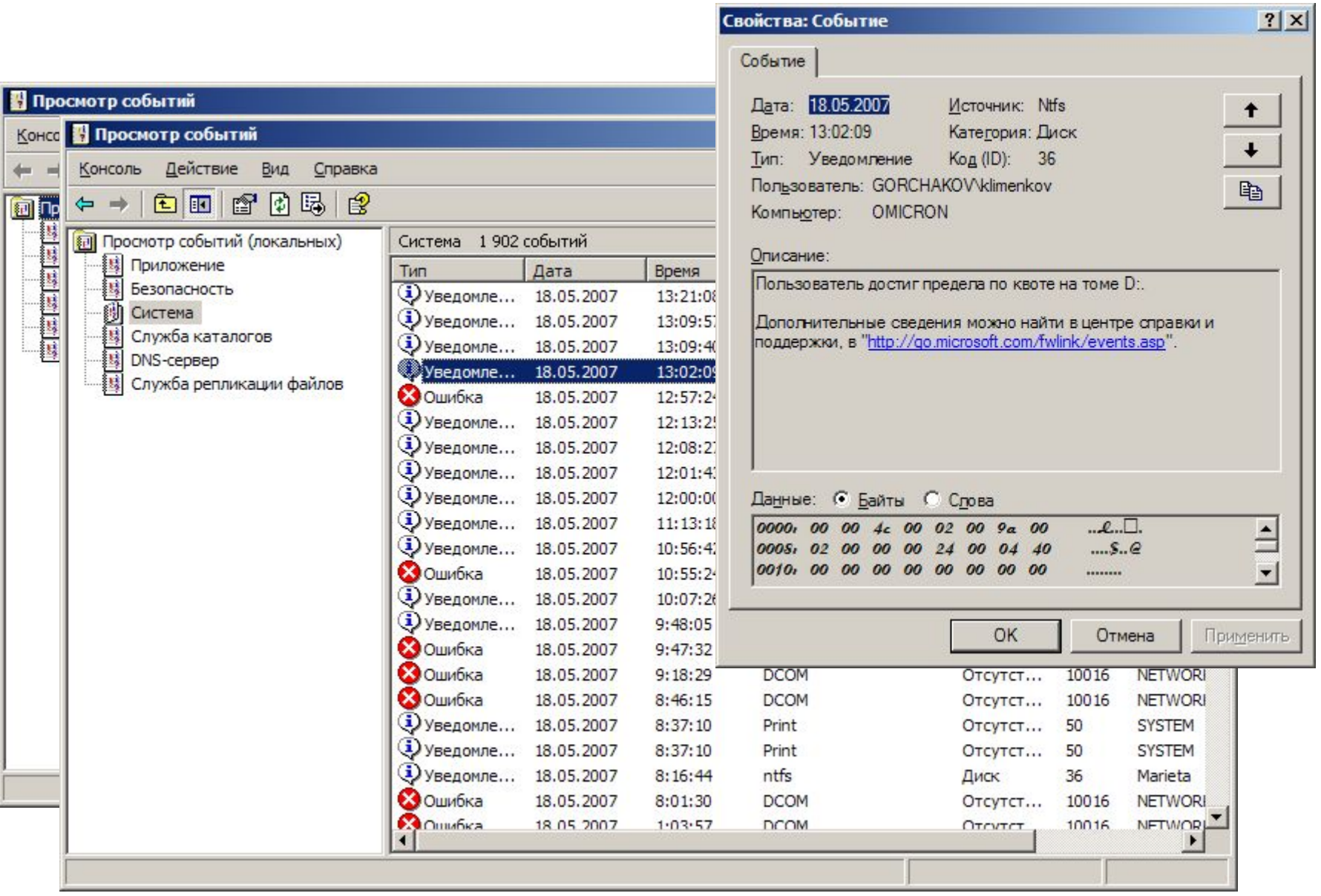

# Усиленная безопасность

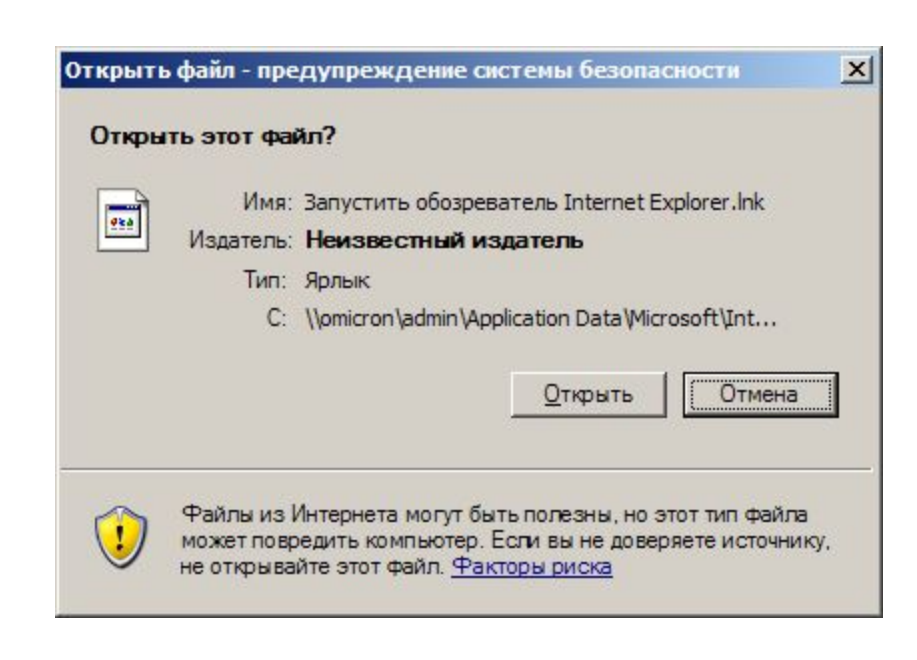

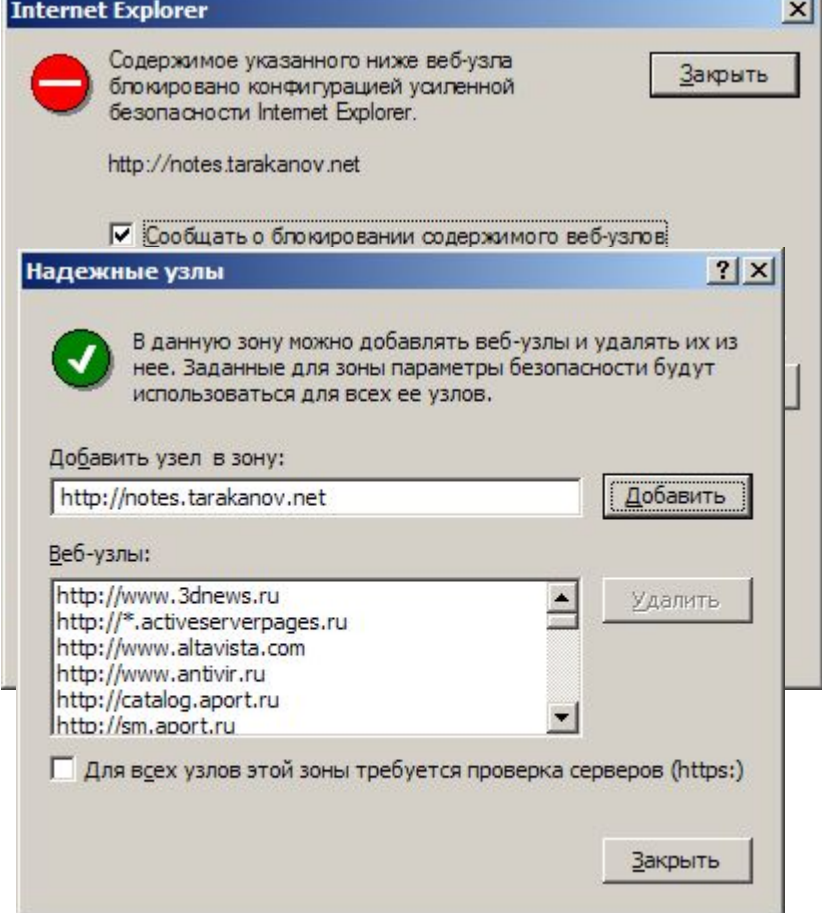

# Конфигурация пользователя

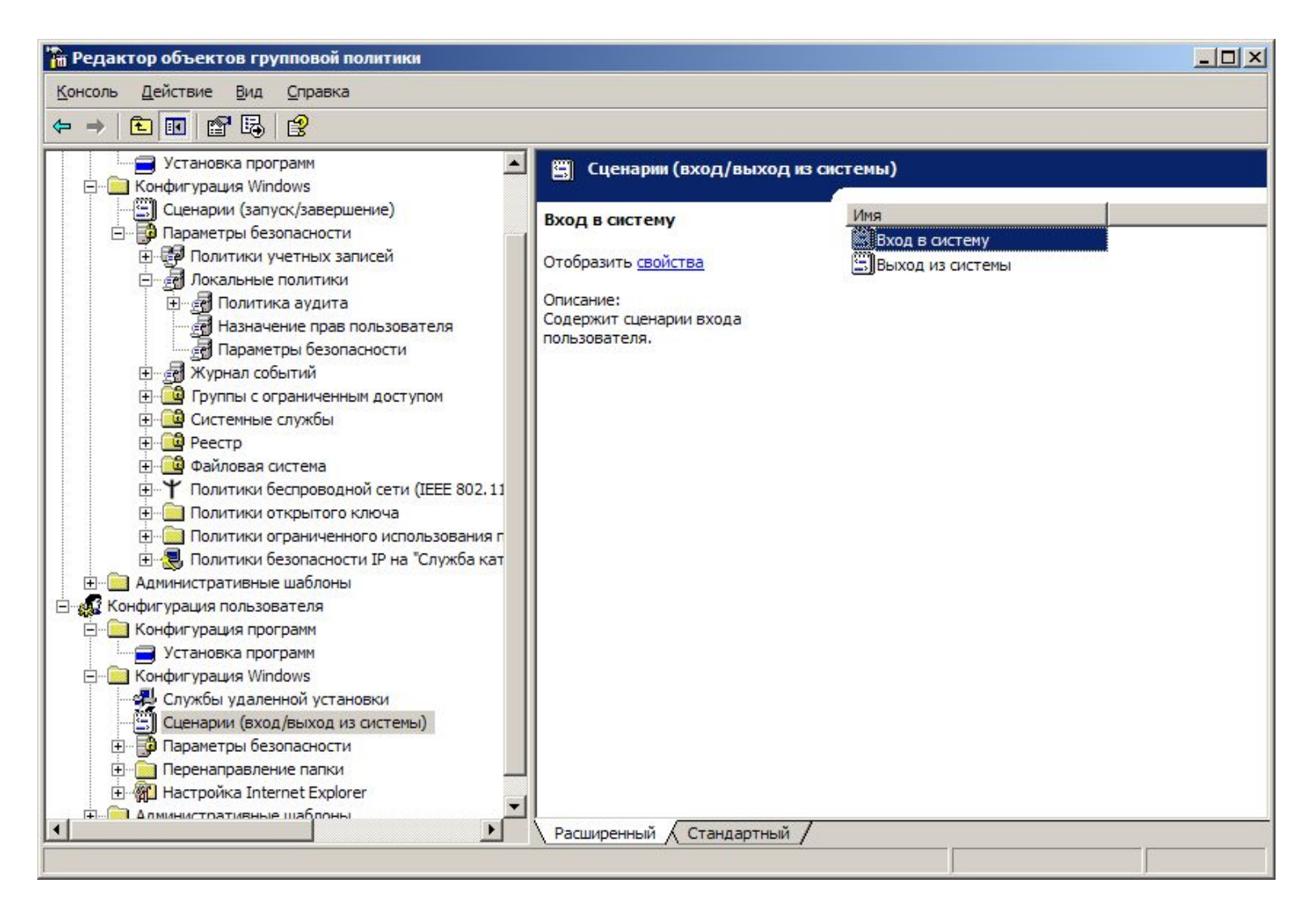

## Перенаправление папок

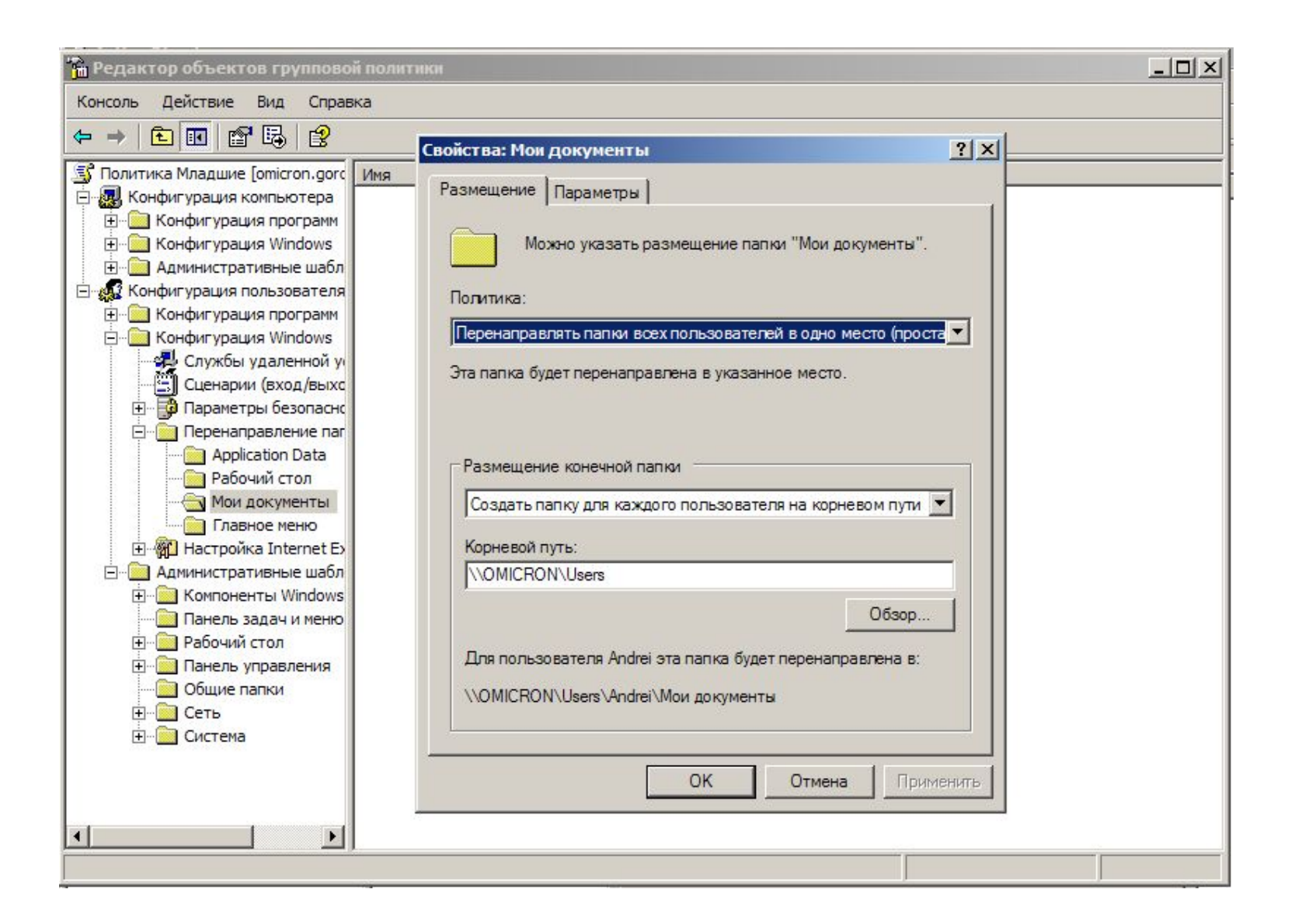

# Перенаправление папок 2008

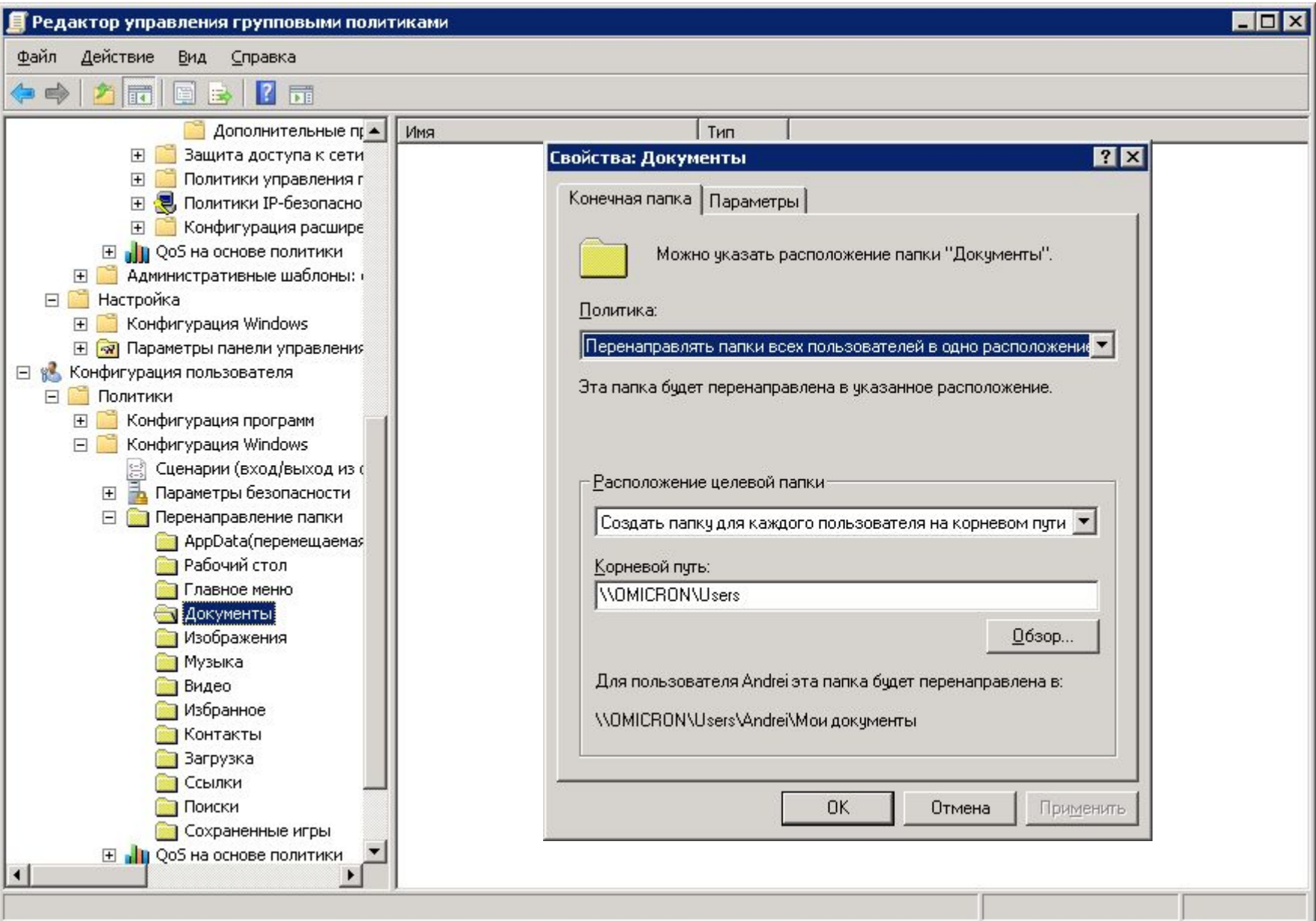

### Перемещаемые профили

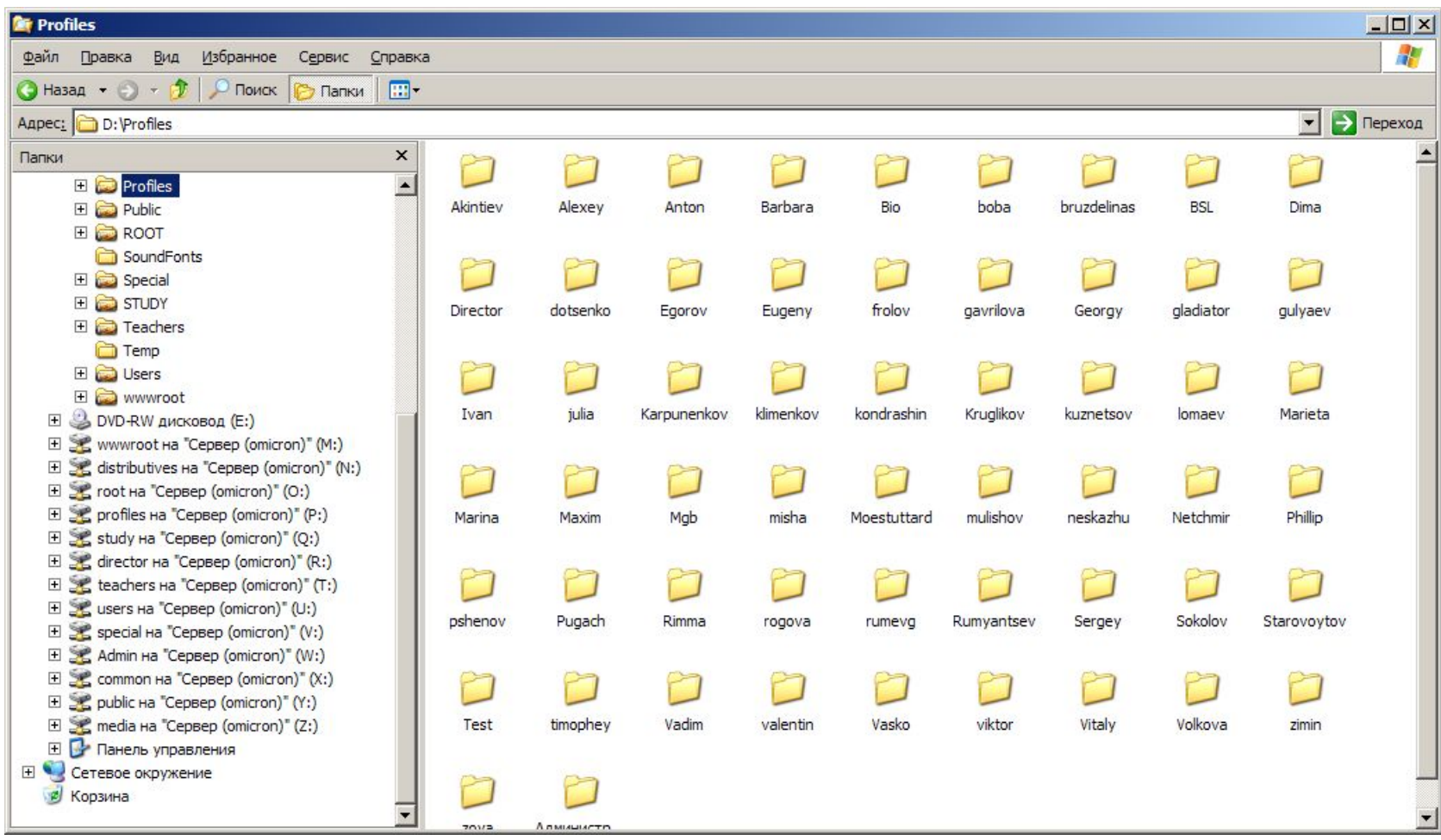

# Профиль «Все пользователи»

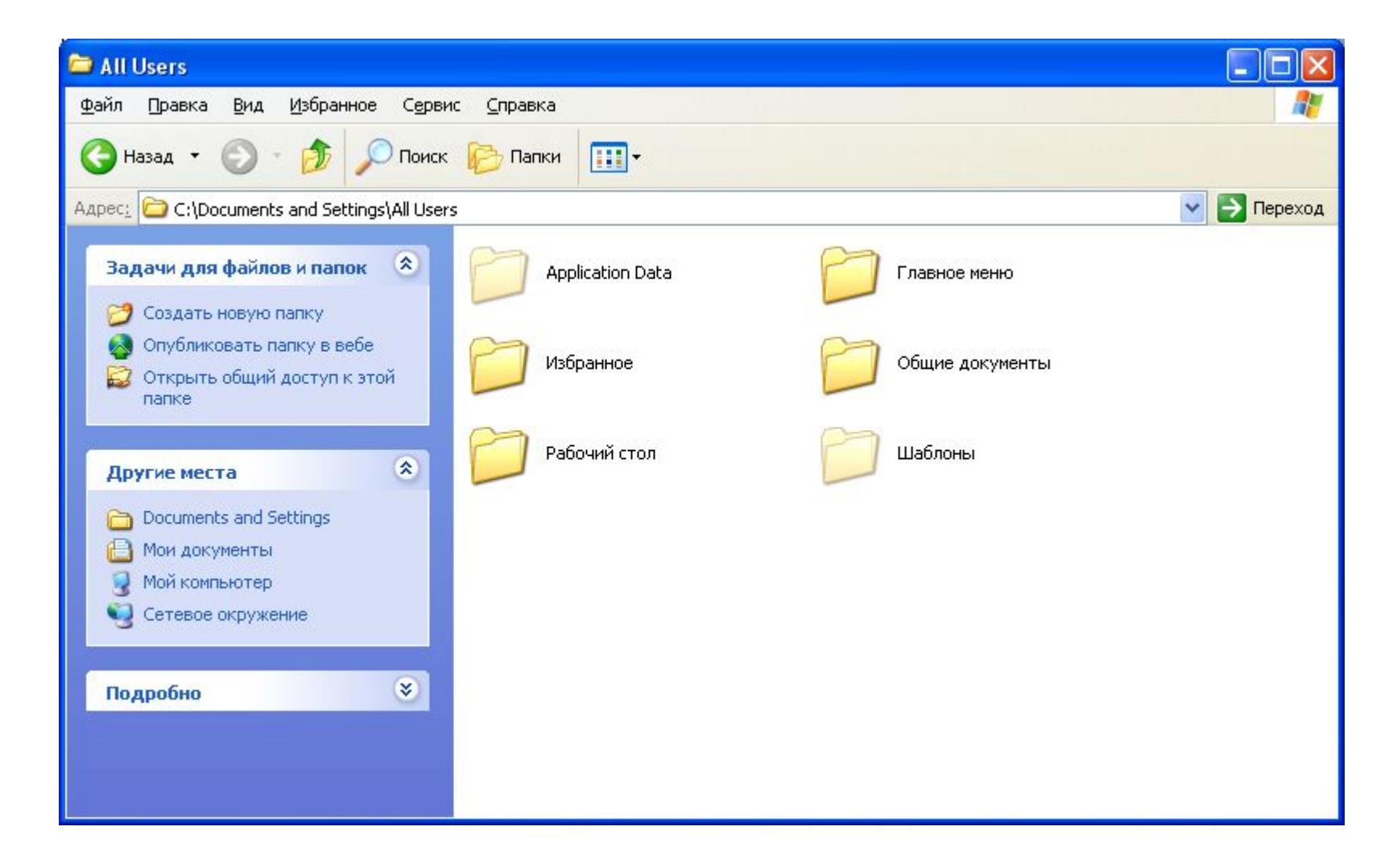

### Профиль «Пользователь по умолчанию»

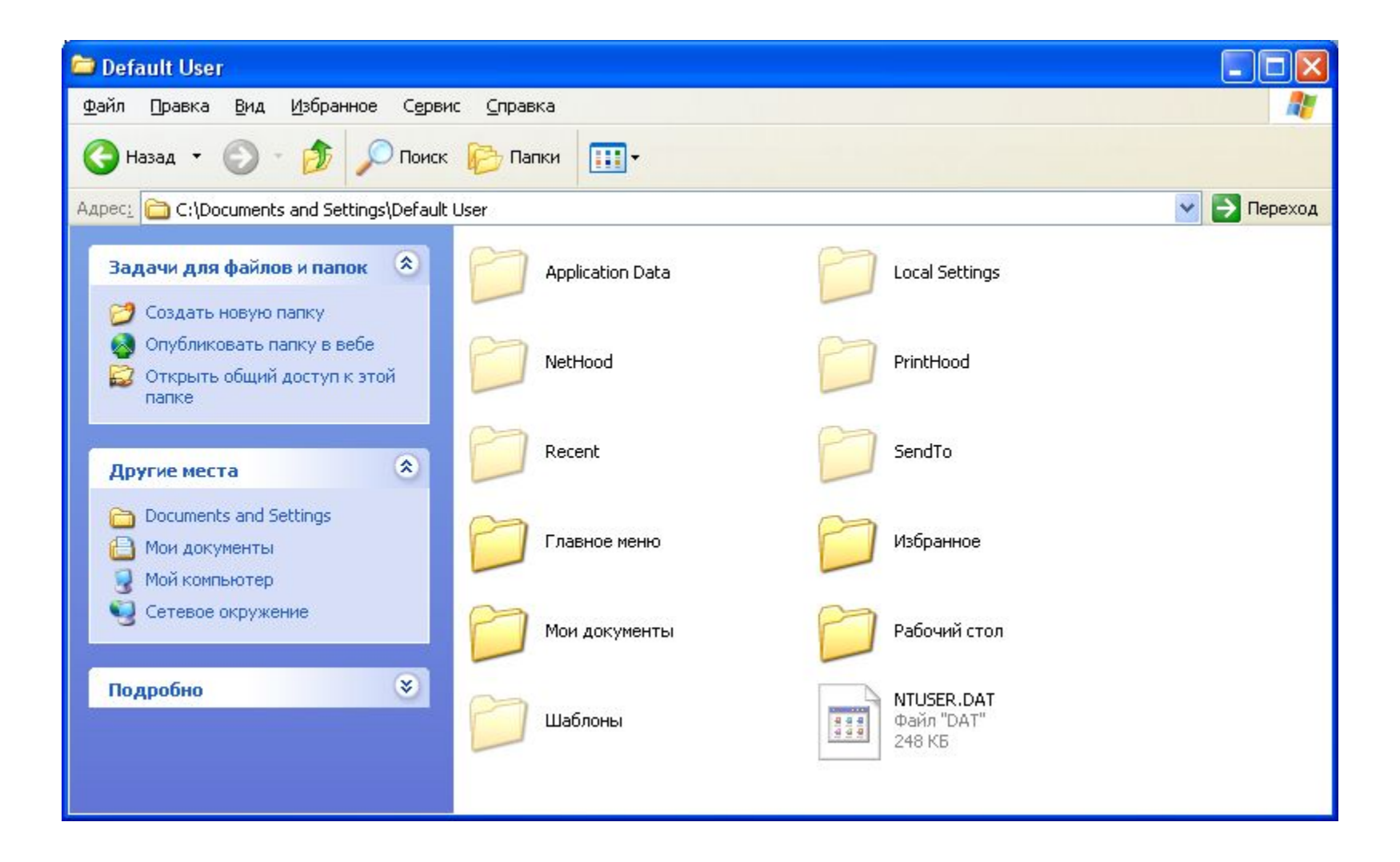

#### Перемещаемый профиль

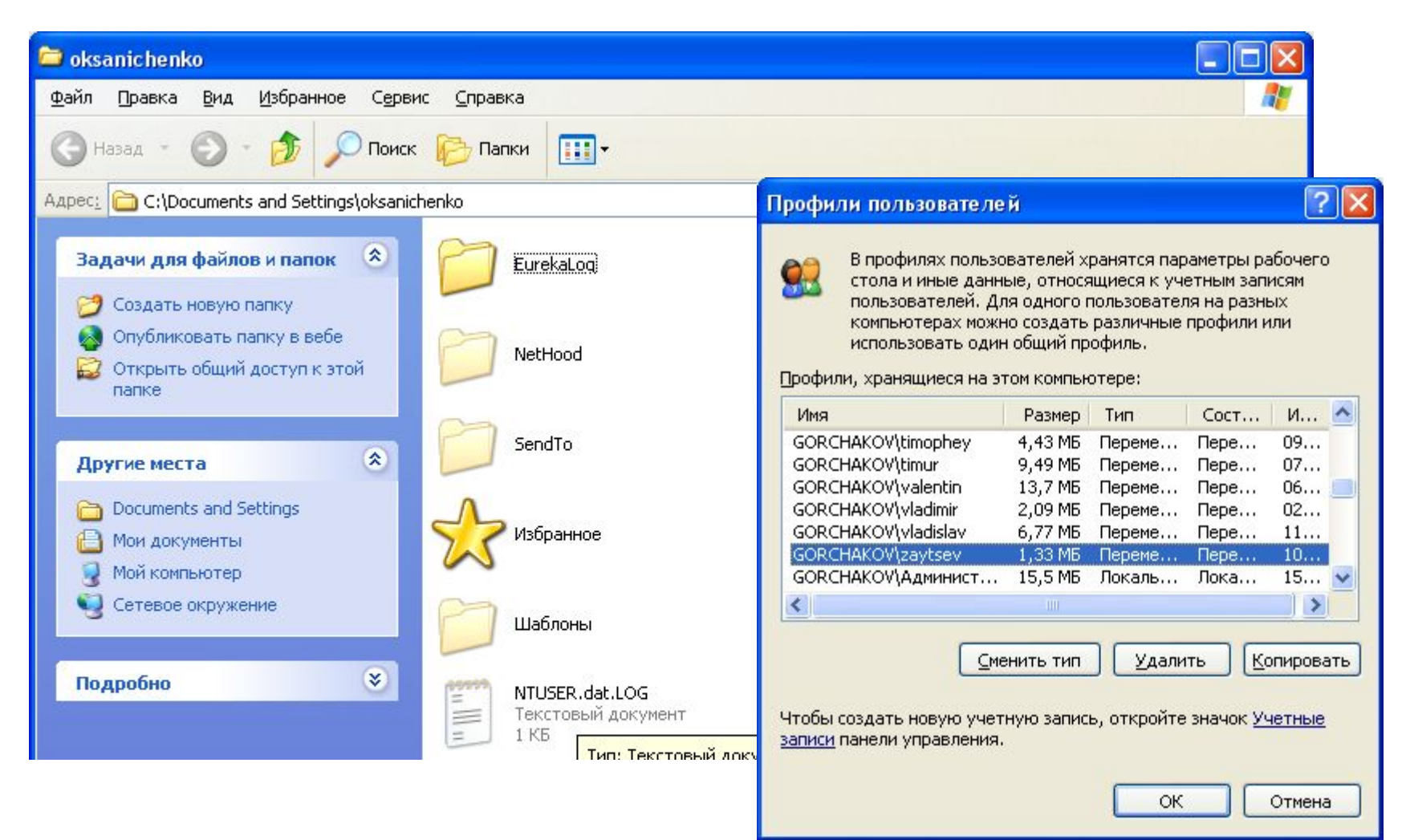

### Локальный профиль

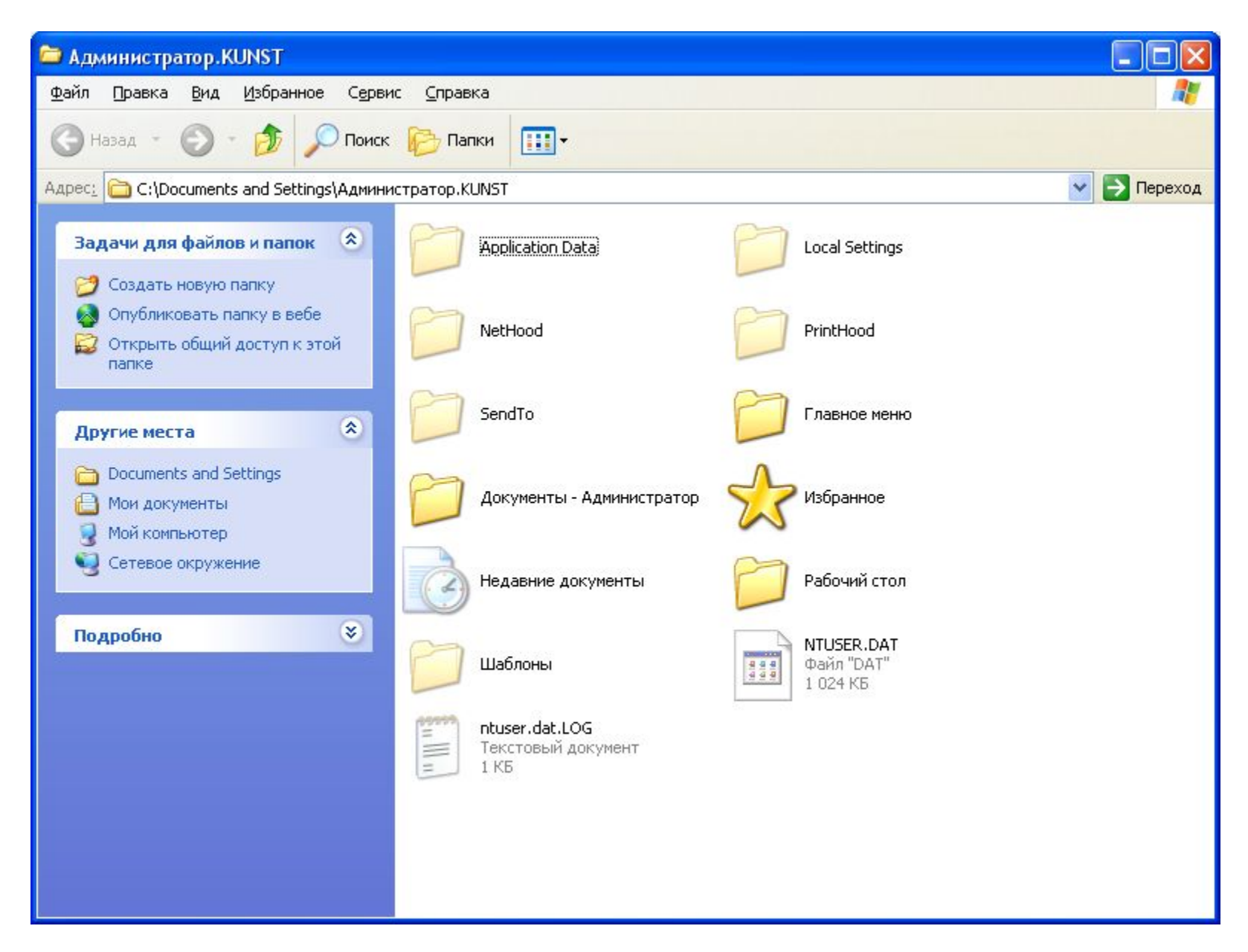

# Файлы пользователей

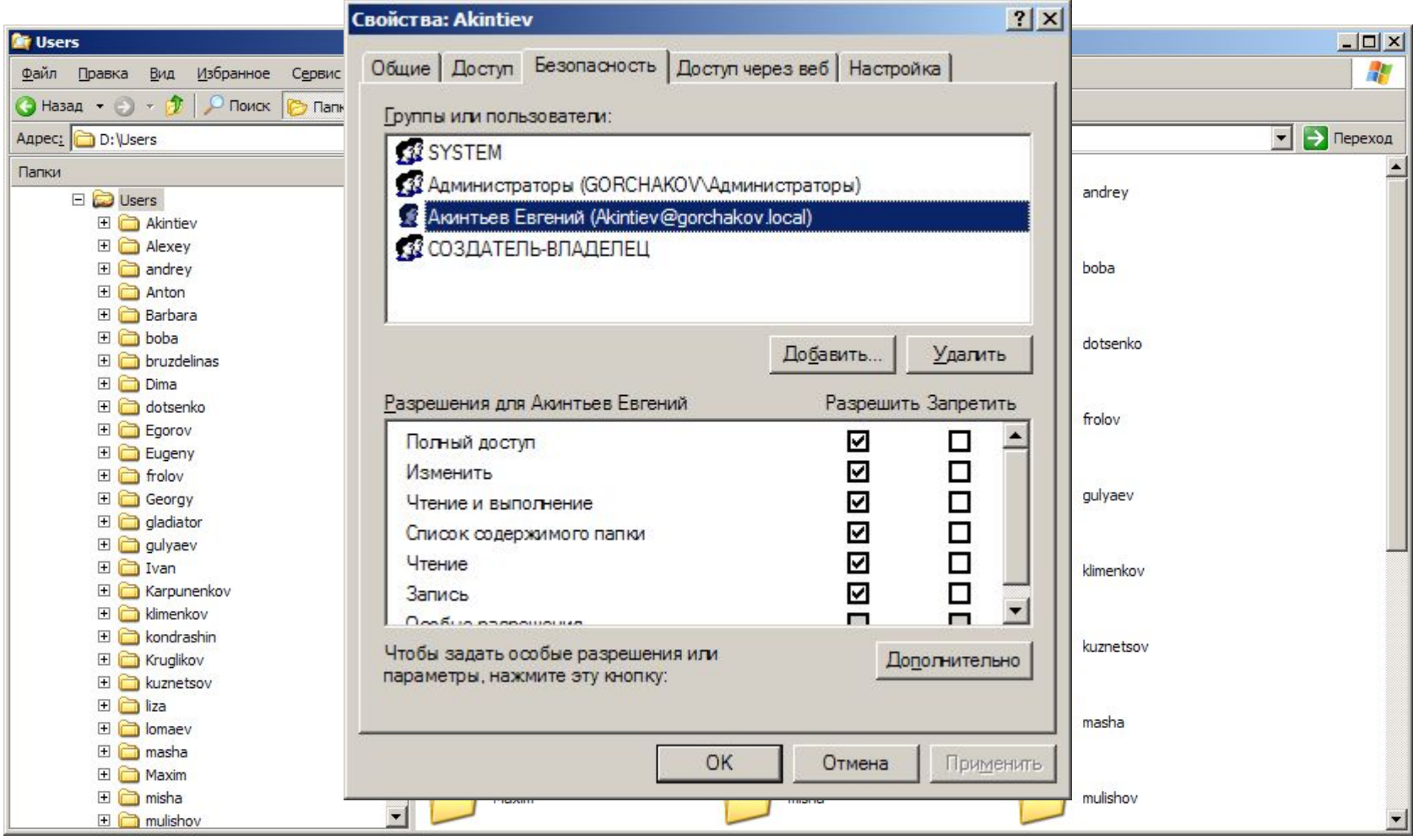

### Сценарии подключения дисков

net use w: \\omicron\admin net use x: \\omicron\common net use y: \\omicron\public net use z: \\omicron\media net use v: \\omicron\special net use q: \\omicron\study net use r: \\omicron\director net use u: \\omicron\users net use t: \\omicron\teachers net use p: \\omicron\profiles net use n: \\omicron\distributives net use m: \\omicron\wwwroot net use o: \\omicron\root

### Подключение рабочей станции

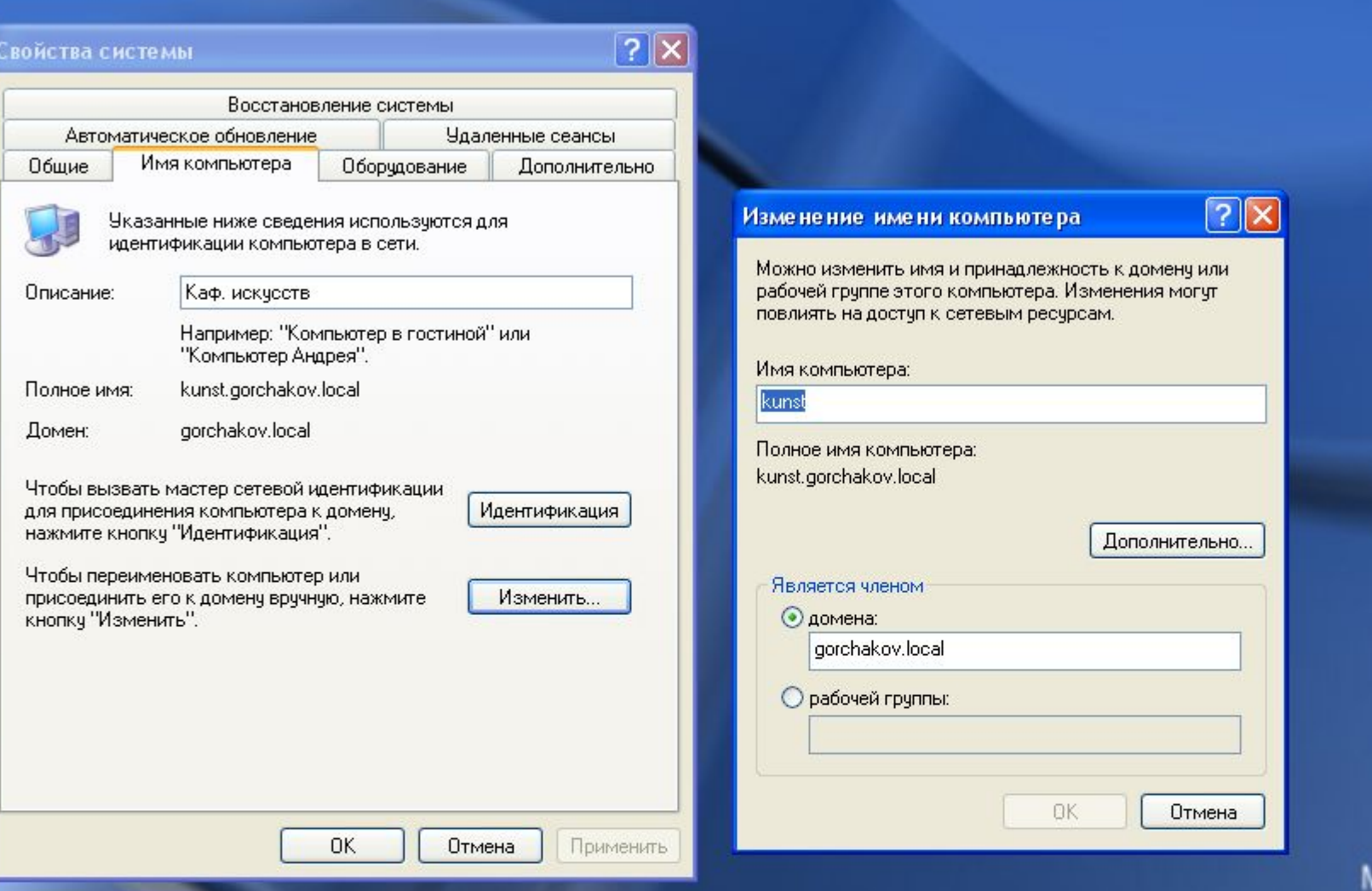

### Вид с рабочей станции

![](_page_33_Picture_4.jpeg)

# Настройка Internet

![](_page_34_Picture_4.jpeg)

### Управление файловым сервером

![](_page_35_Picture_4.jpeg)

### Расположение общих ресурсов и файлов пользователей

![](_page_36_Picture_7.jpeg)

#### Квотирование дискового пространства

![](_page_37_Picture_4.jpeg)

# Другие задачи сервера

![](_page_38_Picture_1.jpeg)

### Распределенная файловая система

![](_page_39_Picture_4.jpeg)

#### Права доступа и права сетевого доступа

![](_page_40_Picture_4.jpeg)

# Управление DNS

![](_page_41_Picture_1.jpeg)

# Передача зон DNS

![](_page_42_Picture_4.jpeg)

### Теневое копирование тома

![](_page_43_Picture_5.jpeg)

![](_page_43_Picture_6.jpeg)

### Теневое копирование тома

![](_page_44_Picture_35.jpeg)

![](_page_44_Picture_2.jpeg)

### Службы сервера

![](_page_45_Picture_5.jpeg)

## Антивирусная защита

![](_page_46_Picture_4.jpeg)

### Удаленное администрирование

![](_page_47_Picture_9.jpeg)

l El

### Удаленное администрирование

![](_page_48_Picture_4.jpeg)

#### Администрирование с рабочей станции

![](_page_49_Picture_14.jpeg)

пуск

ພ∎ Документ1 - Microso..

Microsoft PowerPoint.

### Принудительное обновление групповой политики

![](_page_50_Picture_7.jpeg)

#### Администрирование с рабочей станции

![](_page_51_Picture_1.jpeg)

# Утилиты командной строки

- 
- 
- 
- 
- -
- 

# Утилиты командной строки

**« Командная строка** 

 $\Box$   $\times$ 

#### $\overline{\phantom{0}}$ строки в справке.  $\Box$  $\times$ **ок Командная строка** C:\>systeminfo командных строк CMD.EXE.  $\blacktriangle$ **TREE** Графическое отображение структуры папок заданного диска или OMT CRON Имя узла: Microsoft(R) Windows(R) Server 2003. заданной папки. **TYPE** Вывод на экран содержимого текстовых файлов. ition Вывод сведении о версии Windows. ......<br>Версия ОС: UER 5.2.3790 Service Pack 1 сборка 3790 **UERIFY** Установка режима проверки правильности записи файлов на диск.<br>Вывод метки и серийного номера тома для диска. Изготовитель ОС: Microsoft Corporation **VOL<br>XCOPY<br>WMIC** Параметры ОС: Основной контроллер домена копирование файлов и дерева папок.<br>Отпирование файлов и дерева папок.<br>Отображение информации WMI в интерактивной среде. Multiprocessor Free Зарегистрированный владелец: A.M. Горчаков зарегистрированный владелец: н.п.горчаков<br>Варегистрированная организация: Павловская школа<br>Дата установки: 69890-641-0038566-45029<br>Дата установки: 9 дн., 23 час., 4 мин, 54 сек.<br>Время работы системы: 9 дн., 23 час., 4 мин Дополнительные сведения о программах приведены в описании программ командной строки в справке. C:\>pagefileconfig Модель системы: **System Product Name**  $C:\rightarrow$ fsutil Тип системы: X86-based PC —— Поддерживаемые команды ———— Троцессор (ы): Число процессоров - 2.<br>[01]: x86 Family 15 Model 4 Stepping Управление поведением файловой системы tel ~3211 MFu behavior dirty<br>file Управление флажком тома "грязный" [02]: x86 Family 15 Model 4 Stepping Команды управления файлом tel ~3211 MTu fsinfo<br>hardlink Информация файловой системы **Версия BIOS:** A M I - 2000503<br>C:\WINDOWS Управление жесткими связями **Папка Windows:** objectid Управление идентификаторами объектов C:\WINDOWS\system32<br>\Device\HarddiskVolume1 Системная папка: quota Управление квотами **Истройство загрузки:** reparsepoint Управление точками повторной обработки Язык системы: ги:Рисский Управление разреженностью файла<sup>.</sup><br>Управление USN sparse Язык ввода: en-us;Английский (США) usn<br>volume Управление томом 241 MB Постчпная физическая память: C:\>fsutil fsinfo 2 473 MB Фаи́л подкачки: Макс. размер: - Поддерживаемые команды FSINFO----.<br>Файл подкачки: Доступен:<br>Файл подкачки: Используется:  $1$  982 MB 491 MB drives Отображение всех драйверов Расположение файла подкачки: C:\pagefile.sys drivetype<br>volumeinfo Отображение типа привода для устройств gorchakov.local Помен: Отображение информации о томе **COMI CRON** Сервер входа в сеть: ntfsinfo Отображение информации о NTFS Исправление(я): Число установленных исправлений — 1.<br>[01]: Q147222 statistics Отображение статистики файловой системы Сетевые адаптеры: Число сетевых адаптеров - 3. C:\>fsutil fsinfo ntfsinfo **[01]: Сетевой адаптер 1394** U:\/rsutil rsinro ntrsinro<br>|Использование: fsutil fsinfo ntfsinfo <путь к тому><br>|Пример: fsutil fsinfo ntfsinfo C: Имя подключения: 1394-соединение **DHCP включен:** Дa  $\overline{H}$   $\overline{H}$ DHCP cepsep: C:\>fsutil fsinfo ntfsinfo C: Серийный номер тома NTFS: 0x1ce06cfce06cde10 Версия: Имя подключения: 1394-соединение  $3.1$  $0 \times 0000000004$ eledeb Число секторов: **DHCP включен:** fla 0x000000000009c3dbd Всего кластеров:  $\overline{H}$   $\overline{H}$  $DHCP$   $cepsep$ : 0x0000000000833072 Свободных кластеров: **IP-адрес** 0x0000000000001b780 [03]: Marvell Yukon 88E8053 PCI-E Gige Всего зарезервировано: Баи́т на сектор:  $\frac{512}{4096}$ et Controller Байт на кластер: Имя подключения: Подключение по Байт на сегмент FileRecord: 1024 сети кластеров на сегмент FileRecord: **DHCP включен:** Нет 0 лимоторы и состояние данных МРТ:<br>Начальный LCN таблицы МРТ:<br>Начальный LCN таблицы МРТ2: 0x0000000002530000 IP-адрес [01]: 192.168.0.100  $0 \times 0000000000000$ c $0000$ 0x00000000004e1ede Начало зоны таблицы MFT:  $@{\times}000000000000c25000{\times}000000000001f87c0$  $c:\rightarrow$ Конец зоны таблицы MFT:

### Использование сетевого накопителя в качестве хранилища общих ресурсов

![](_page_54_Picture_1.jpeg)

![](_page_54_Picture_2.jpeg)

![](_page_55_Picture_0.jpeg)

![](_page_56_Picture_1.jpeg)

![](_page_57_Picture_1.jpeg)

# Настройка маршрутизатора

![](_page_58_Picture_1.jpeg)

![](_page_59_Picture_7.jpeg)

 $\Box$ 

![](_page_60_Picture_85.jpeg)

#### **TP-LINK®**

#### Беспровод

#### Состояние

Быстрая настройка

**Функция QSS** 

Сеть

Беспроводной режим

**DHCP** 

- Настройки DHCP

- Список клиентов DHCP

- Резервирование адресов

Переадресация

Безопасность

Родительский контроль

Контроль доступа

Расширенные настройки маршрутизации

Контроль пропускной способности

Привязка IP- и МАС-адресов

Динамический DNS

Системные инструменты

#### Настойки DHCP

![](_page_60_Picture_86.jpeg)

Сохранить

**Включить** 

(необяз.)

(необяз.)

(необяз.)

(необяз.)

### Linux-шлюз для доступа в Интернет

![](_page_61_Picture_4.jpeg)

### Сервис shorewall

![](_page_62_Picture_4.jpeg)

### Сервис squid и SAMS

![](_page_63_Picture_1.jpeg)

### Сервис httpd

![](_page_64_Picture_4.jpeg)

## Просмотр log-файлов

![](_page_65_Picture_4.jpeg)

### Просмотр работающих сервисов

![](_page_66_Picture_4.jpeg)

![](_page_67_Picture_0.jpeg)

Thyck | | 9 6 0 | © | ∞ AOKyMeHT2 - Microsoft W... | DLinux - [Ctrl-Shift-Alt-F1]...

# Литература

- Таллоч М., Windows Server 2003. Справочник, СПб: Питер, 2005
- Холме Д., Томас О., Управление и поддержка Microsoft Windows Server 2003, М: Русская Редакция, 2005
- Чекмарев А.Н.,Кокорева О.И.,Вишневский А.В., Microsoft Windows Server 2003 (Серия "В подлиннике"). СПб: BHV, 2005

![](_page_68_Picture_4.jpeg)

![](_page_68_Picture_5.jpeg)

![](_page_68_Picture_6.jpeg)

![](_page_68_Picture_7.jpeg)